<span id="page-0-0"></span>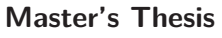

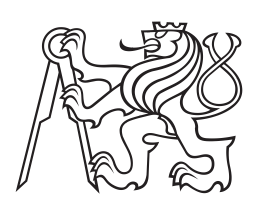

**Czech Technical University in Prague**

**F3 Faculty of Electrical Engineering**<br> **F3 Denartment of Cybernetics Department of Cybernetics**

# **3D Atlas of Human Bones**

**Bc. Michal Šmrha**

**January 2015 Supervisor: Ing. Miroslav Burša, Ph.D.**

**Czech Technical University in Prague Faculty of Electrical Engineering**

**Department of Cybernetics**

### **DIPLOMA THESIS ASSIGNMENT**

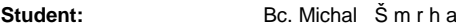

**Study programme:** Biomedical Engineering and Informatics

**Specialisation:** Biomedical Informatics

**Title of Diploma Thesis:** 3D Atlas of Human Bones

#### **Guidelines:**

- 1. Perform an analysis of the current solution of the 3D bone atlas. Identify possible improvements.
- 2. Perform a review of relevant technologies.
- 3. Based on the previous analysis design a new version of the atlas.
- 4. Consult the design with a medical expert.
- 5. Implement the atlas according to the design.
- 6. Verify and test the functionality of the implementation.
- 7. In case of time reserve, perform testing at the medical faculty.

#### **Bibliography/Sources:**

- [1] WebGL Programming Guide: Interactive 3D Graphics Programming with WebGL (OpenGL) Paperback – July 19, 2013 by Kouichi Matsuda (Author), Rodger Lea (Author) ISBN-13: 978-0321902924
- [2] Professional ASP.NET MVC 5 Paperback August 4, 2014 by Jon Galloway (Author), Brad Wilson (Author), K. Scott Allen (Author), David Matson (Author) 4 customer reviews ISBN-13: 978-1118794753
- [3] Systems Analysis and Design with UML Hardcover February 1, 2012 by Alan Dennis (Author), Barbara Haley Wixom (Author), David Tegarden (Author) 15 customer reviews ISBN-13: 978-1118037423

**Diploma Thesis Supervisor:** Ing. Miroslav Burša, Ph.D.

**Valid until:** the end of the winter semester of academic year 2015/2016

L.S.

doc. Dr. Ing. Jan Kybic **Head of Department**

prof. Ing. Pavel Ripka, CSc. **Dean**

Prague, September X, 2014

**České vysoké učení technické v Praze Fakulta elektrotechnická**

**Katedra kybernetiky**

# **ZADÁNÍ DIPLOMOVÉ PRÁCE**

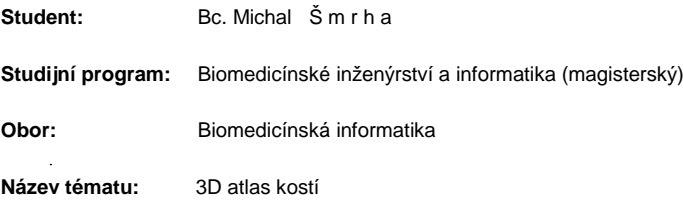

#### **Pokyny pro vypracování:**

- 1. Proveďte analýzu stávajícího řešení 3D atlasu kostí 3. LF a identifikujte nedostatky a možná rozšíření.
- 2. Proveďte rešerši vhodných technologií pro přepracování.
- 3. Na základě předchozí analýzy navrhněte novou verzi atlasu s využitím moderních
- technologií. 4. Konzultujte s odborníkem v oblasti anatomie.
- 5. Implementujte atlas dle návrhu.
- 6. Ověřte funkčnost.
- 7. V případě časové rezervy otestujte u studentů lékařských oborů.

#### **Seznam odborné literatury:**

- [1] WebGL Programming Guide: Interactive 3D Graphics Programming with WebGL (OpenGL) Paperback – July 19, 2013 by Kouichi Matsuda (Author), Rodger Lea (Author) ISBN-13: 978-0321902924
- [2] Professional ASP.NET MVC 5 Paperback August 4, 2014 by Jon Galloway (Author), Brad Wilson (Author), K. Scott Allen (Author), David Matson (Author) 4 customer reviews ISBN-13: 978-1118794753
- [3] Systems Analysis and Design with UML Hardcover February 1, 2012 by Alan Dennis (Author), Barbara Haley Wixom (Author), David Tegarden (Author) 15 customer reviews ISBN-13: 978-1118037423

**Vedoucí diplomové práce:** Ing. Miroslav Burša, Ph.D.

**Platnost zadání:** do konce letního semestru 2014/2015

L.S.

doc. Dr. Ing. Jan Kybic **vedoucí katedry**

prof. Ing. Pavel Ripka, CSc. **Děkan**

V Praze dne X. 9. 2014

# **Acknowledgement / Declaration**

I would like to thank Ing. Miroslav Burša, Ph.D. for supervising my thesis and patiently providing useful advice; doc. MUDr. Václav Báča, Ph.D. for starting this project and keeping it live this long; Ing. Petr Bitzan for all his help setting up the server; Pavel Smetana and his fellow editors for their cooperation. Lastly I need to thank my loved ones, who supported me at my worst and deserve my best.

Prohlašuji, že jsem předloženou práci vypracoval samostatně a že jsem uvedl veškeré použité informační zdroje v souladu s Metodickým pokynem o dodržování etických principů při přípravě vysokoškolských závěrečných prací.

V Praze dne

Cílem této práce je návrh a vývoj pomocné výukové aplikace pro studenty medicíny – atlasu kostí. Nejprve jsme důkladně prozkoumali existující řešení a identifikovali jejich funkce a nedostatky. Na základě tohoto průzkumu jsme navrhli a implementovali novou webovou aplikaci založenou na moderních webových technologiích – enterprise Java a WebGL – 3D řešení pro zobrazení modelů v prohlížeči. Také jsme s uživateli provedli testy použitelnosti s pozitivními výsledky.

**Klíčová slova:** 3D; web; aplikace; WebGL; three.js; Java; enterprise; JSF; vzdělání; kost; anatomie; patologie

# **Abstrakt / Abstract**

The aim of this thesis is the design and development of an educational helper application for medical students – an atlas of bones. First, we have performed a thorough review of existing solutions and identified their features and drawbacks. Based on the analysis we have designed and implemented a new web application based on modern web technologies – enterprise Java and WebGL – a 3D solution for displaying models in a web browser. We have also performed a user experience evaluation with positive outcome.

**Keywords:** 3D; web; application; WebGL; three.js; Java; enterprise; JSF; education; bone; anatomy; pathology

# **Contents /**

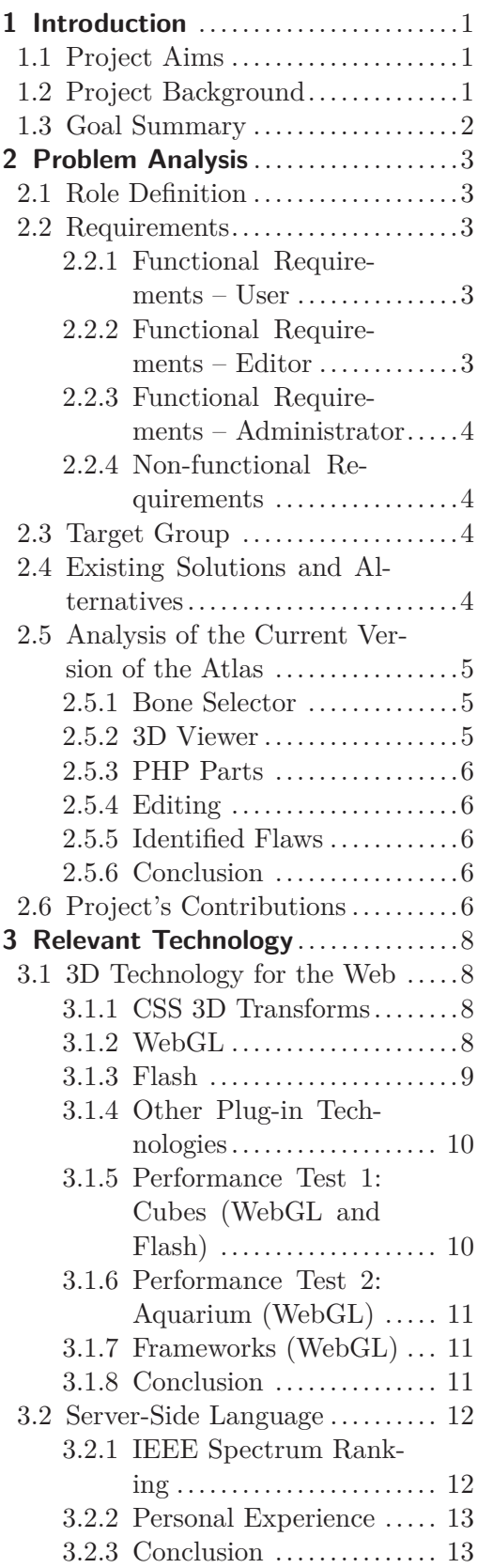

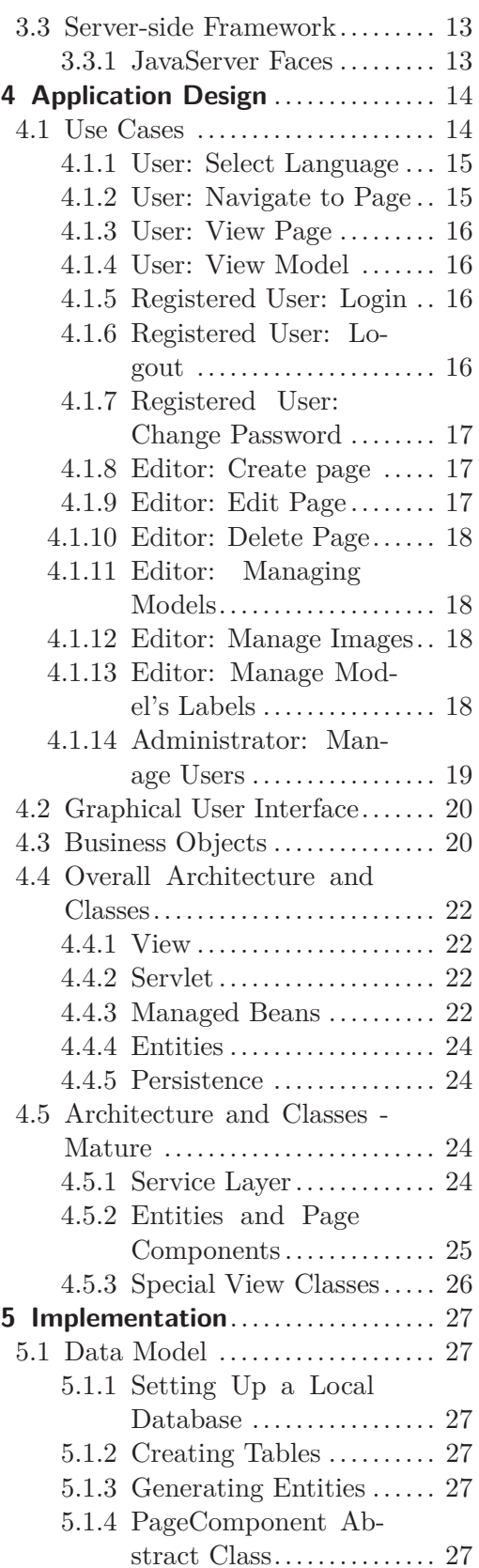

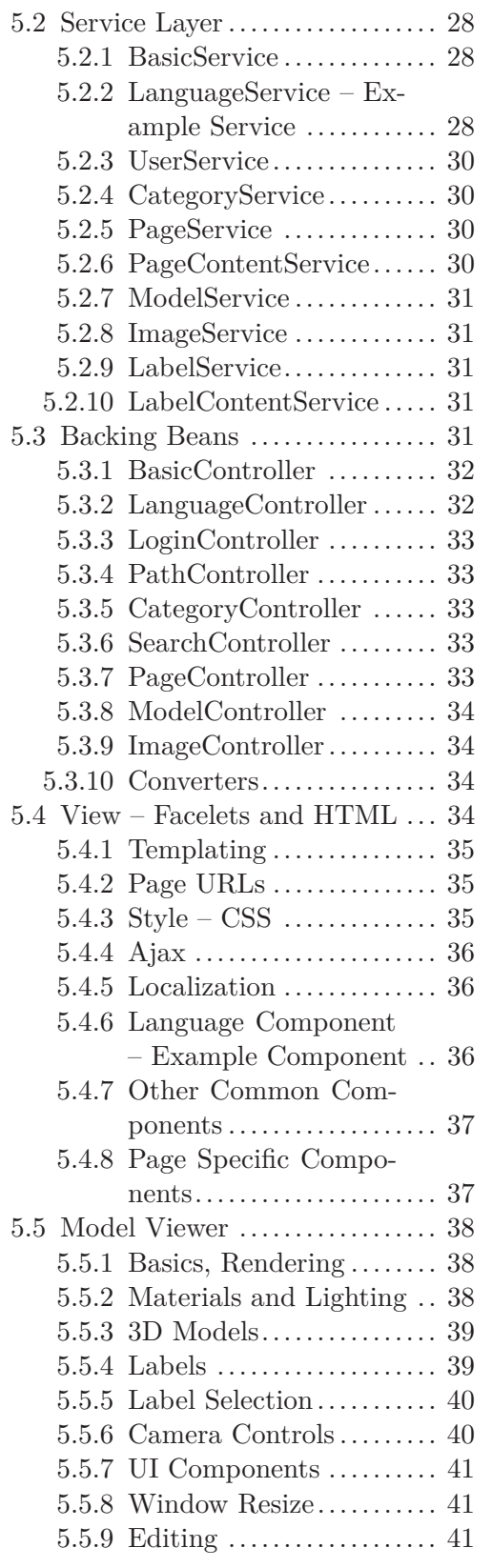

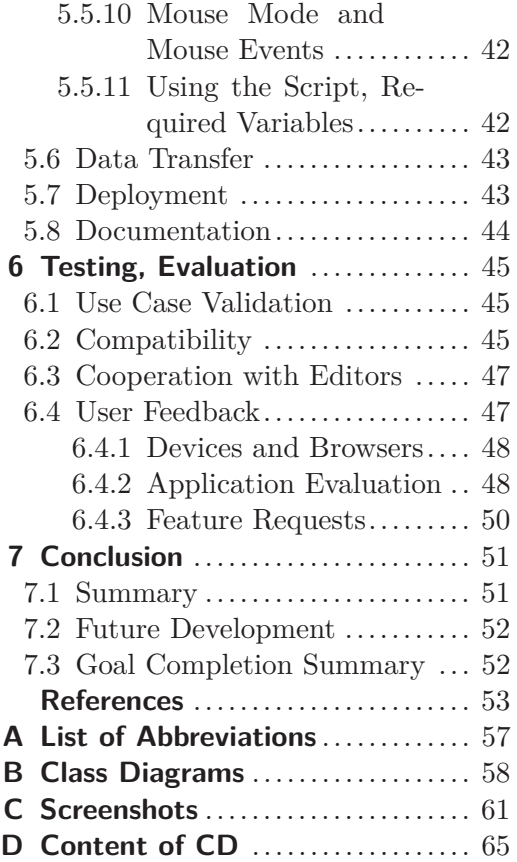

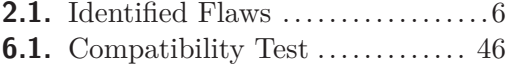

# **Tables / Figures**

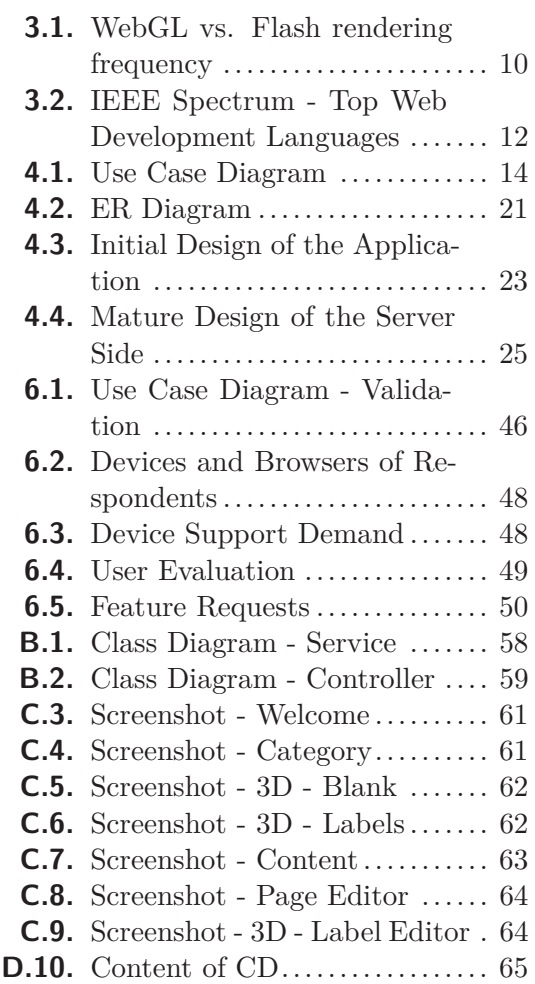

# <span id="page-10-1"></span><span id="page-10-0"></span>**Chapter 1 Introduction**

## <span id="page-10-2"></span>**1.1 Project Aims**

The aim of this project is to help medical students learn about bone anatomy and pathology. Traditional printed sources provide detailed information, but the 2D form makes visualization difficult. An alternative is studying real bones available at the institute of anatomy, which seems extremely inconvenient.

In order to make students' lives easier, we intend to develop the Atlas of Human Bones, a source of information and a study material, primarily for students of the Third Faculty of Medicine at Charles University in Prague. The Atlas will be an online database of bones including 3D models and web pages with additional information. The models will also include detailed labels – name tags for important structures of each bone, which will provide further details when selected.

Presentation of the content is only one part of the application though, as the content needs to be editable by medical experts without a technical background.

Our first task before we can begin development is to define the key features of our application. Then we need to perform a review of existing solutions to make sure our design is advantageous and would be beneficial for medical students (not only those of the Third Faculty of Medicine). Since this project has a predecessor implementing some of the features, it needs to be analyzed to find out whether it can be upgraded or a complete redesign is necessary.

The next step is researching available technologies and choosing those best suited for various parts of our application.

Then we must properly design a sustainable web application, which requires identifying the application's use cases, identifying relevant business objects and creating a data model, designing a user interface and modeling the internal structure of the application.

Once the design is ready, we need to implement it.

After the implementation is complete and its functionality verified, it should be deployed to a server and tested with regular users as well as editors. The application may then be improved according to user feedback if time permits.

# <span id="page-10-3"></span>**1.2 Project Background**

The Third Faculty of Medicine at Charles University in Prague is a successful, established educational institution. Its Department of Anatomy, as many others before, have realized the great potential of computer technologies in education and started numerous projects to transfer knowledge from traditional printed sources to a much more flexible online domain. One of these projects was an online atlas of human bones.

This project was initiated in 2012 by doc. MUDr. Václav Báča, Ph.D., at the time a faculty member of the Department of Anatomy. The project aimed to create an online 3D database of human bones, which would be an exhaustive yet illustrative source of <span id="page-11-1"></span>1. Introduction **. . . . . . . . . . . . . . . . . . . . . . . . . . . . . . . . . . . . . . . . . . .**

information for medical students. The goal was not only to display 3D models, but also to provide numerous labels with descriptions of relevant points of each bone. That is of utmost importance as medical students are not only interested in the name of the bone, but also its significant structures and its attachment to neighboring muscles and bones by tendons and ligaments.

I developed the first, rather imperfect (see [2.5\)](#page-14-0) version of the Atlas in 2013 and the Third Faculty of Medicine provided the content.

Working on this project as a part of my master's thesis finally gave me the necessary amount of time to give the Atlas a long due redesign.

# <span id="page-11-0"></span>**1.3 Goal Summary**

- **.** Review the current solution and other existing solutions **.** Review the current solution an **.** Identify possible improvements
- 
- Identify possible improvements<br>■ Design a new version of the application
- **.**Implement the application according to the design
- **.**Verify and test functionality
- **.** Test user experience with editors and students
- **.**Improve application according to user feedback

# <span id="page-12-1"></span><span id="page-12-0"></span>**Chapter 2 Problem Analysis**

In this chapter we define the requirements and features of the application. We perform a review of existing solutions including the previous version of the Atlas, compare our concept to those solutions and evaluate possible contributions of the project.

# <span id="page-12-2"></span>**2.1 Role Definition**

The application will support three basic user roles:

- **.User** Any visitor of the website. Users can browse all public content but not alter it in any way.
- **Editor** An authenticated user responsible for uploading and editing the content.
- **.** Administrator An authenticated user responsible for managing user accounts.

# <span id="page-12-3"></span>**2.2 Requirements**

#### <span id="page-12-4"></span>**2.2.1 Functional Requirements – User**

#### **3D Viewer with following features:**

- **.**Display 3D models of bones
- **.**Display labels for significant parts of the bones
- **.**Display detailed description of a part when label is selected
- **.** 3 display modes for labels: Full labels / Labels with hidden names / No labels
- **.**Adjustable view (move, rotate, zoom)

#### **Website with following features:**

- **.**Navigation to specific bones using a hierarchy of categories
- **.**Navigation using a Search function
- **.**Web page for each bone with a 3D model, relevant images, text and references

#### <span id="page-12-5"></span>**2.2.2 Functional Requirements – Editor**

- **.**Login into editorial system
- **.**Manually add, edit and delete pages (bones)
- Manually add, edit an<br>■ Upload 3D model files **.**Upload image files
- 
- **.**Add uploaded 3D models and images to pages
- Add uploaded 3D models and images to pages<br>• Manually add, edit and delete textual information related to each bone
- Manually add, edit and delete textual information related to each **■** Manually add, edit and delete labels and descriptions of 3D models

#### <span id="page-13-1"></span><span id="page-13-0"></span>**2.2.3 Functional Requirements – Administrator**

- **.**Login into account management system
- **.**Create, edit or delete editor accounts

### <span id="page-13-2"></span>**2.2.4 Non-functional Requirements**

- **.** Browser-based online application
- **.** Browser-based<br>**.** Multiplatform
- **.** Multiplatform<br>**.** Support for bilingual content (Czech, English)

# <span id="page-13-3"></span>**2.3 Target Group**

The application is targeted at students of the Third Faculty of Medicine at Charles University in Prague. Other users are to be expected, but the focus should remain on medical students.

Medical students are young, non-technical users. However, high working knowledge with a web browser can be expected.

# <span id="page-13-4"></span>**2.4 Existing Solutions and Alternatives**

The following list is by no means complete. These are just several examples of the most relevant solutions and alternatives found online.

- **.**Skelet 3D (available at [\[1\]](#page-62-1) *Note: No longer available as of December 2014.*) is the predecessor of our project, further discussed in [2.5](#page-14-0). Our intention is to redesign and upgrade this solution.
- **.** Skeletopedia (available at [\[2\]](#page-62-2)) seems to be the independent solution closest to our specification. It provides interactive 3D models of bones in browser environment as well as simple labeling of certain parts, unfortunately not in great detail. The contribution of our project in comparison to this solution should be more detailed and far more numerous labeling of the models as well as further information about each label and each bone in general.
- **.**Zygote Body, Anatronica (available at [\[3–](#page-62-3)[4\]](#page-62-4)) and many other systems include 3D models of the human skeleton. However, they provide little to no additional information besides the name of each bone.
- **.** 3D Science provides extremely detailed 3D models (available at [\[5\]](#page-62-5)). However, these are not free, most likely not suitable for online display and most importantly provide no additional information.
- **.**Palacký University in Olomouc provides information on most bones in their online human anatomy as well as photography of human bones, sometimes including labels with short descriptions (available at  $[6]$  $[6]$ ). The information, however, seems incomplete. Moreover, there is no 3D material available, which is the key feature of our project.
- **.**Wikipedia provides rather detailed information on human bones (available at [[7\]](#page-62-7)). English version includes simple 3D animations of most bones, but it doesn't provide any connection of 3D models with labels and descriptions, which is the intended contribution of our project.

<span id="page-14-1"></span>Overall, each existing solution provides some interesting features, but none of them offers everything our project is aiming for. We will incorporate the best of each existing solution and add something extra: Interactive 3D models comparable to Zygote/Anatronica, labels more detailed than those of Skeletopedia, information comparable to Wikipedia but focused on medical students and up-to-date content in Czech.

### <span id="page-14-0"></span>**2.5 Analysis of the Current Version of the Atlas**

The Atlas project is not beginning with this thesis. It was initiated in 2012 and most of the development of the existing version happened in 2013.

The old application was developed on the fly and went through a series of overhauls without proper planning. Although it works, it suffers from a variety of flaws. From a developer's point of view, the internal structure is unorganized and undocumented. While it might had been sufficient, the lack of order and proper organization makes sustainability and further development a complicated issue.

The current version is a publicly available website running on the servers of the Third Faculty of Medicine, Charles University [[1](#page-62-1)] *Note: In December 2014 that version was replaced by the product of this project and is no longer available.*

It consists of a list of bones sorted in a hierarchy of groups based on parts of the human body, a 3D viewer of models of bones and a very simple editing page which isn't public. An as-of-yet unreleased bilingual version allows editing in Czech and English (as opposed to Czech only).

#### <span id="page-14-2"></span>**2.5.1 Bone Selector**

The list of available bones is a Flash application written in ActionScript 3 that allows selection of a model and filtering using a hierarchy of predefined groups. It does what it's supposed to do, although the layout might not be the most intuitive and there are no additional features such as "search". The loading time is longer than expected due to inefficient use of [XML](#page-66-2) files that define groups and bones.

#### <span id="page-14-3"></span>**2.5.2 3D Viewer**

The model viewer is another Flash (ActionScript 3) application using a simple 3D engine called Sandy with two basic modes: view and edit. It allows the user to manipulate view freely, although not in the most intuitive way, utilizing only one mouse button. It allows users to display or hide labels and pins appropriately.

However, it suffers from graphical errors, most notably seeing labels through a bone while they should be behind it and vice versa. This is caused by Z-sorting algorithms used in Sandy 3D engine, which are too simple for the task.

It is also missing some minor tweaks such as adjusting the label width to fit the length of the text.

The edit mode is working, although its graphical design is poor.

The rendering speed of the application is unsatisfactory, greatly limiting the use on mobile devices and the quality of models. Some of the more complex models are reaching low [FPS](#page-66-3) even on average desktop computers, while being virtually unusable on older machines and mobile devices. A tradeoff between model complexity and rendering speed is to be expected, but current application's performance is nevertheless underwhelming. The technology used doesn't provide easy solutions to some of the identified flaws (see [2.1\)](#page-15-6).

# <span id="page-15-1"></span>2. Problem Analysis **. . . . . . . . . . . . . . . . . . . . . . . . . . . . . . . . . . . . . . . . .**

#### <span id="page-15-0"></span>**2.5.3 PHP Parts**

The Flash application is nested in a simple [PHP](#page-66-4) page. The web page which is used to upload new models and enter the editing mode is implemented as a series of simple [PHP](#page-66-4) scripts. Other [PHP](#page-66-4) scripts are called by the Flash application to handle [XML](#page-66-2) files on the server.

#### <span id="page-15-2"></span>**2.5.4 Editing**

There are two versions of the application, a public version with editing disabled and a separate version for editing only, whose location is not known to public, but which is not protected in any other way. This *security by obscurity* is absolutely insufficient, so to prevent vandalism, the live version is updated manually by transferring data files from the editable version. Introduction of a login system would allow better sustainability through direct editing by privileged users as opposed to manual transfers by the website administrator.

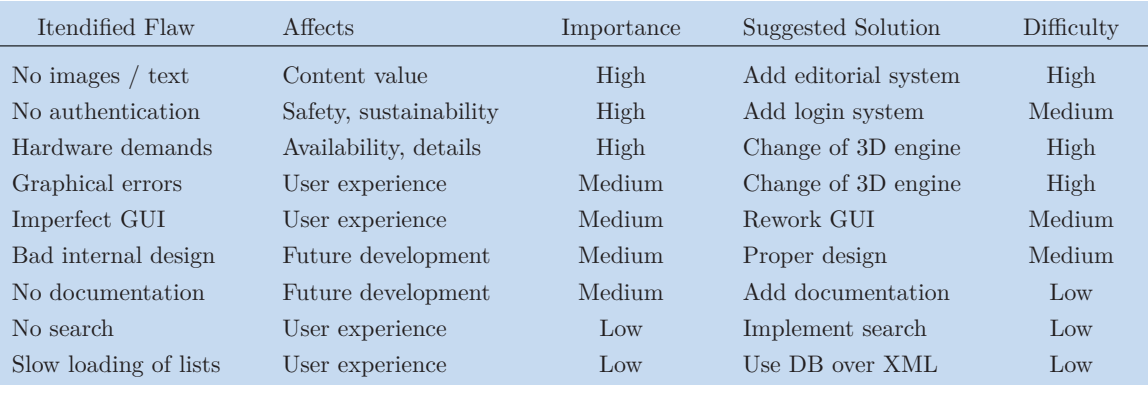

#### <span id="page-15-3"></span>**2.5.5 Identified Flaws**

<span id="page-15-6"></span>**Table 2.1.** Identified flaws of the current version of the Atlas. Author's subjective evaluation of their impact and solutions.

#### <span id="page-15-4"></span>**2.5.6 Conclusion**

Overall, the technologies used seem to be inefficient and partly outdated. A complete reworking of the system seems to be the best solution considering the extent of individual improvements, especially the change of 3D engine and introduction of an editorial system.

The models and labels entered by medical students into the existing version should be valid and reusable in the new implementation.

## <span id="page-15-5"></span>**2.6 Project's Contributions**

The main goal is to help medical students acquire knowledge of human bones. There are numerous sources available, ranging from lectures and printed textbooks to aforementioned online solutions. Our application cannot compete with the experience and insights of lecturers and it is not likely to replace textbooks because of the sheer volume of information included in those. But it can be a great study material, available anytime, hopefully better than other online sources.

None of the known sources (other than the previous iteration of our Atlas) provide what we hope to achieve in this project: Exhaustive information linked to illustrative 3D models. There are 3D models and there is information. This project's contribution

is linking the two in an interactive manner, allowing students easy navigation and a mental link between spatial and textual information.

This was attempted in the current version of the Atlas in a clumsy and imperfect manner. This version strives to be a more professional solution of the problem without all the flaws of the last version.

The aim is to develop the application in an organized, orderly and documented way, using the best available technologies and methods chosen after careful consideration. By proper design we will increase maintainability, make the code cleaner and more legible.

We need to avoid the glitches and imperfections of the previous iteration, to make the display module more efficient, the interface more user-friendly. We need sustainability, most notably a proper editorial system with authentication to allow the application to grow and fill up with useful information.

Moreover, there will be the new feature of web pages with additional information. They will contain any information seen fit by the editors, giving this project the potential to be a truly exhaustive source of knowledge regarding human bones, ranging from anatomy to pathology. Other new features might be added as well, given a time reserve.

# <span id="page-17-1"></span><span id="page-17-0"></span>**Chapter 3 Relevant Technology**

This chapter compares technologies which can be used to build our application. We then choose the candidates best suited for our task.

# <span id="page-17-2"></span>**3.1 3D Technology for the Web**

There are two main directions in development of hardware accelerated 3D for the web: Rendering directly in the browser with [HTML5](#page-66-7) and against it the traditional plug-in based approach.

Certain technologies allow the application to be a built-in part of an [HTML](#page-66-7)5 web. The main advantage is that users do not need to install any additional software. The application is fully integrated into the web page and its execution is managed by the browser, which might result in slight variations across browsers. In case of 3D technologies, even the use of underlying graphics [API](#page-66-8) depends on the environment, such as browsers using [ANGLE](#page-66-9) with [WebGL](#page-66-10) to utilize DirectX over [OpenGL](#page-66-11) on Windows.

The advantage of plug-ins is that the application will look the same on every device and doesn't need to be tweaked for different browsers. The reason behind that is that the application is executed by the plug-in, not the browser. The disadvantage is that users have to install a plug-in, which is usually an inconvenience and sometimes a real problem, especially on mobile devices. Also, the application is not fully integrated in the web page, which might result in behavior inconsistent with the rest of the web page.

#### <span id="page-17-3"></span>**3.1.1 CSS 3D Transforms**

[CSS3](#page-66-12) can apply 3D transforms to elements directly without using [HTML5](#page-66-7) Canvas. This can be used to create 3D objects and animations.

All geometry is created by transforming rectangular elements, which is very restrictive compared to triangular faces created between vertices. This obstacle can be bypassed by using alpha textures and 3D transforms to create arbitrary shapes. Although it is possible to get creative and assemble complex 3D scenes this way, I feel like this was not the intended purpose and there are tools better suited for the task.

I was not able to find examples demonstrating the use of [CSS](#page-66-12) 3D transforms for displaying complex models comparable to those in our project. Even much simpler scenes often contained graphical errors and did not run smoothly in either Internet Explorer 11 or Firefox 32. The only advantage is superior availability.

#### <span id="page-17-4"></span>**3.1.2 WebGL**

[WebGL](#page-66-10) is a JavaScript [API](#page-66-8) for development of interactive 3D scenes for the web. It uses underlying low-level graphics [API,](#page-66-8) typically [OpenGL](#page-66-11) ES 2.0, to make full use of [GPU](#page-66-13) acceleration. It is a royalty-free, cross platform standard maintained by the non-profit Khronos Group. There are frameworks to simplify the use of [WebGL,](#page-66-10) which itself can be considered a low-level [API](#page-66-8).

<span id="page-18-1"></span>WebGL uses [HTML](#page-66-7)5 Canvas to display its content and does not require the use of a plug-in. It will work on any browser with [WebGL](#page-66-10) support without additional software (although it might require appropriate [GPU](#page-66-13) drivers).

The required features such as advanced mouse controls and 3D acceleration are all present and comparable to those of Flash with possible minor benefits (such as consistency of user controls throughout the page).

[WebGL](#page-66-10) is a new technology compared to Flash and other plug-ins. [WebGL](#page-66-10) 1.0 standard was issued in 2011 and in the following years, support by vendors and developers has been growing. Firefox, Google Chrome and Safari have supported [WebGL](#page-66-10) for some time as shown at [\[8\]](#page-62-8). Microsoft support starts with Internet Explorer 11 and according to [[9](#page-62-9)] "WebGL is available on all IE11 devices". Apple announced support on their new iOS 8 (related article at [[10\]](#page-62-10)). Default Android browser doesn't support it, but Firefox and Chrome for Android do.

#### <span id="page-18-0"></span>**3.1.3 Flash**

Adobe Flash is a multimedia and software platform widely used throughout Internet.

Flash uses vector graphics, static or animated, supports streaming of videos, and offers other multimedia related features. The language typically associated with online Flash is ActionScript, although Haxe can be complied into Flash applications as well. Flash is a proprietary platform of Adobe. Freeware editing software exists, but arguably inferior to licensed Adobe Flash Professional.

Flash requires a plug-in (Flash Player) to run in web browsers, which is enough of a reason to reject many competing technologies. However, the Flash Player is so prevalent today that most users have it installed regardless of our application. Adobe claimed to have  $99\%$  penetration on desktop computers in 2011 [[11\]](#page-62-11). That makes the necessity of a plug-in a much smaller issue for our project.

Since version 11.2 (2012), Flash Player allows advanced mouse control such as scrolling or right click [[12\]](#page-62-12), which was one of the main features missing in previous versions. Nevertheless, user input might be clashing with the rest of the [HTML](#page-66-7) page, resulting in poor user experience.

Flash Player 11 also introduced Scene3D, an [API](#page-66-8) for development of hardware accelerated 3D content. Scene3D is one of the major candidates for our project's 3D [API](#page-66-8). Previous Flash technologies relied on [CPU](#page-66-14) rendering and were significantly slower than [GPU](#page-66-13) accelerated alternatives. Such slower technologies were used in previous implementations of the Atlas.

For several years, numerous writers and developers have claimed that Flash is insecure, a dying technology and a developmental dead end (examples at [[13–](#page-62-13)[14](#page-63-0)]. Despite these voices, Flash is still alive in 2014 and here to stay for some time. Although still widely used, the future of Flash is not all bright. According to statistics at builtwith.com [[15\]](#page-63-1), the usage of Flash on major websites has been on the decline lately.

According to [\[16](#page-63-2)] Adobe Flash is currently available on most desktop operating systems (Windows, OS X, Linux, Solaris), although the development for Linux and Solaris has been discontinued since Flash Player 11.2 (outside of Google Chrome).

Flash Player for mobile browsers availability is controversial. It is not available on iOS devices (iPhone, iPad…), but it was officially available on Android 2.2-4.0 and BlackBerry (Tablet OS, BB10). However, in 2011 Adobe announced at [[17\]](#page-63-3): "We will no longer continue to develop Flash Player in the browser to work with new mobile device configurations" and admited that growing support makes '['HTML5](#page-0-0) the best solution for creating and deploying content in the browser across mobile platforms". A blog post at <span id="page-19-1"></span>[[18\]](#page-63-4) confirms that Flash will not be installed on new Android devices and Flash Player for Android will no longer be updated. Apple's (and formerly Steve Job's) attitude and lack of support (more information at [[19\]](#page-63-5)) also speaks against mobile Flash.

#### <span id="page-19-0"></span>**3.1.4 Other Plug-in Technologies**

There are several other plug-in based systems worth mentioning. All following examples suffer from the necessity of installing a plug-in which is not likely to be pre-installed.

Unity [\[20](#page-63-6)] and ShiVa3D [[21\]](#page-63-7) are fine examples of multiplatform 3D engines that allow development for desktops, mobile devices and browsers. However, the browser version is not supported on mobile devices, forcing the development of native applications for each mobile operating system (often at a substantial price). That is beyond the scope of this project and browser-based solutions for all platforms are preferred.

Markup languages such as [X3D](#page-66-15) (and its predecessor, [VRML\)](#page-66-16) used to be strictly plug-in based, but lately benefit from [GPU](#page-66-13) acceleration in the form of [WebGL](#page-66-10) through integration models such as X3DOM. When using [X3D](#page-66-15) now, there is little reason to choose a plug-in viewer over [WebGL](#page-66-10) rendering. The support for [WebGL](#page-66-10) (see below) is comparable to that of plug-ins and there is no need of additional installation.

#### <span id="page-19-2"></span>**3.1.5 Performance Test 1: Cubes (WebGL and Flash)**

I carried out a simple performance test to compare the rendering speed of equivalent Flash and [WebGL](#page-66-10) applications.

A demo application (available at [[22\]](#page-63-8)) displaying a number of semi-transparent cubes was used, implemented once using Flash Scene3D and once using [WebGL.](#page-66-10) The experiment was run on a Dell Vostro 3460 machine.

The number of cubes was gradually increased while noting [FPS](#page-66-3) values for current number of cubes. There were minor fluctuations in the [FPS](#page-66-3) and recorded values represent estimated medians over a period of several seconds.

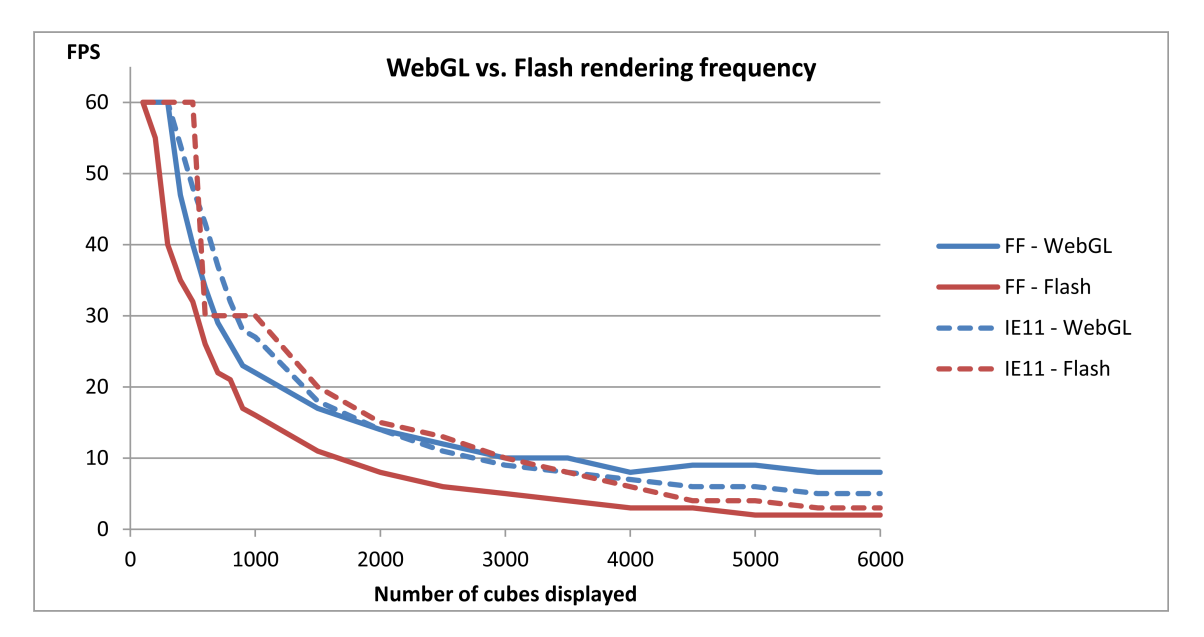

<span id="page-19-3"></span>**Figure 3.1.** Performance of WebGL (blue) and Flash (red) when rendering a demo application in Firefox 32 (solid) and Internet Explorer 11 (dashed). Frames per second on vertical axis, number of displayed translucent elements on horizontal axis.

<span id="page-20-1"></span>It is apparent from the results shown in figure [3.1](#page-19-3) that the performance is greatly dependent on the browser.

[WebGL](#page-66-10) in Firefox is by far the fastest combination in very complex scenes. Flash in Firefox is always slower than any other tested combination. In Internet Explorer, both Flash and WebGL show comparable performance with [WebGL](#page-66-10) gaining in more complex scenes.

Overall, [WebGL](#page-66-10) did better in this performance test, especially with a large number of displayed elements.

It is important to mention that this is an illustrative example rather than a rigorous experiment. The implementation used two different frameworks (Away 3D 4 for Flash, three.js for [WebGL](#page-66-10)) which might or might not be a source of bias. The performance might also be affected by hardware usage fluctuations in the testing machine caused by other running applications and background processes.

#### <span id="page-20-0"></span>**3.1.6 Performance Test 2: Aquarium (WebGL)**

To further verify that [WebGL](#page-66-10) can handle complex geometry at reasonable frame rates, a public [WebGL](#page-66-10) demo "Aquarium" (available at [[23\]](#page-63-9)) was run at maximum complexity. It displays 4000 models of fish using normal maps, reflections and other effects. The scene geometry easily exceeds 100,000 vertices. Testing on Dell Vostro 3460, the scene was sufficiently smooth, displaying at 12 [FPS](#page-66-3) in Internet Explorer 11 and 14 [FPS](#page-66-3) in Firefox 32. For comparison, current implementation of the Atlas shows significantly worse performance when displaying models of 10,000 vertices.

#### <span id="page-20-2"></span>**3.1.7 Frameworks (WebGL)**

[WebGL](#page-66-10) is a low-level graphics [API.](#page-66-8) Though it is possible to work with it directly, it might be more convenient to use a higher level framework. A list of many available frameworks has been assembled at [\[24](#page-63-10)], although not all of them are relevant for our project.

Upon brief research, I came to the conclusion that many of them were interesting solutions, but very few had a large and active community. In fact, out of those frame-works relevant to our project only three.js (available at [[25\]](#page-63-11)) showed actual signs of active use throughout Internet. While several of the frameworks have tutorials on their websites, only three, is can boast a number of external tutorials as well. To verify my assumption, I searched for the frameworks on *StackOverflow* [[26\]](#page-63-12), arguably the biggest question  $\&$  answer site for programmers. The fact that three js was tagged in 4775 questions while no other framework was tagged more than 60 times confirms that *three.js* is likely the most prevalent.

The [API](#page-66-8) of three.js seems suitable for our cause. It provides easy access to scenes, objects, cameras, materials, lightning, shaders and more, making the use of [WebGL](#page-66-10) a lot less complex for the developer. The [API](#page-66-8) is documented online.

Considering all this, *three.js* seems to be the perfect framework for our project and there is no need to seek for a novelty solution.

#### <span id="page-20-3"></span>**3.1.8 Conclusion**

[CSS3](#page-66-12) is an interesting approach with great availability, which is however not very well suited for a complex 3D project. The technology clearly wasn't meant to render detailed 3D models.

The other technologies offer us what we need: [GPU](#page-66-13) acceleration, sufficient interactivity, quality of user controls and an [API](#page-66-8) suitable for displaying 3D scenes (sometimes <span id="page-21-1"></span>using additional frameworks). All options seem to be perfectly viable for our purpose in terms of available features, so the main points to consider are performance and availability.

Availability is probably the biggest concern. Most plug-in based solutions require an inconvenient installation and do not run in mobile browsers. That is a major drawback that hurts availability and a reason not to choose such solutions. The exception is Flash which is often pre-installed and has partial support in mobile browsers. The other suitable candidate left is [WebGL.](#page-66-10)

Both Flash and [WebGL](#page-66-10) are available on most if not all up-to-date desktop browsers. Neither is available on every mobile device. The trend seems to be obvious though, the use of Flash in on a decline and Flash development shouldn't focus on mobile browsing. On the other hand, more and more companies (including Microsoft and Apple) declare and implement support for [WebGL.](#page-66-10) That is the main reason why WebGL seems to be the better candidate: Its future seems bright, which cannot be said about Flash.

As for performance, simple tests on a laptop favored [WebGL](#page-66-10) over Flash, although the results depend greatly on chosen browser. [WebGL](#page-66-10) also proved its ability to render very complex scenes at reasonable frame rates in an "Aquarium" demo.

After careful consideration, [WebGL](#page-66-10) was chosen as the preferred technology for the 3D model viewer, even though it is not universally available. To simplify the implementation process, *three.js* framework will be used as a higher level [API.](#page-66-8)

# <span id="page-21-0"></span>**3.2 Server-Side Language**

There are many languages to choose from when developing the server side of a web application.

#### <span id="page-21-2"></span>**3.2.1 IEEE Spectrum Ranking**

To help evaluate the quality of the many languages, I consulted the results of a recent [IEEE](#page-66-17) Spectrum ranking (available at [\[27](#page-63-13)]). It takes into consideration *Google* search results, *Google Trends* data, *StackOverflow* questions, demand for jobs on several job sites, *IEEE Xplore* journal articles and more. The top 10 results for web development are shown in figure [3.2](#page-21-3) with Java, Python and  $C#$  taking the top (in this order).

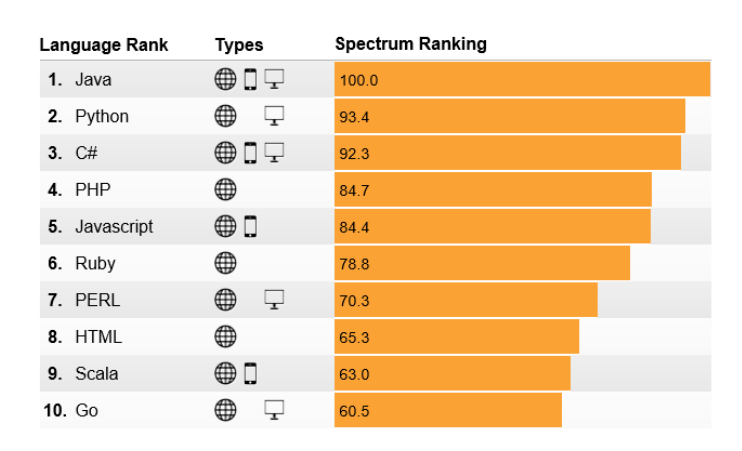

<span id="page-21-3"></span>**Figure 3.2.** Top 10 web development languages, ranked by [IEEE](#page-66-17) Spectrum in 2014 (taken from [\[27](#page-63-13)]).

#### <span id="page-22-1"></span><span id="page-22-0"></span>**3.2.2 Personal Experience**

An important part of choosing the right language is my prior experience: I was introduced to [PHP](#page-66-4) several years ago and have not used it much since. Later I worked on a desktop project in .NET C#. Throughout university, a lot of my education involved Java, although I never used it in non-academic projects or web applications.

[PHP](#page-66-4) is subject to criticism for its frequent [API](#page-66-8) changes, loose typing, security flaws or poor backwards compatibility. My brief personal experience made it seem inconsistent, full of small surprises and traps for an inexperienced user. A more elaborate criticism by a more experienced developer is available at [[28\]](#page-63-14).

On the other hand, Java and  $C#$  felt like professional tools and I did not mind working with either, although I preferred Java for subjective reasons. An objective reason would be that it is multi-platform and open-source with several free [IDEs](#page-66-18) to choose from.

However, I have not developed a web application in either, so I looked for educated opinions online. Most comparisons and reviews agree that Java and .NET for web are comparable and the choice is mostly preferential (examples at [\[29](#page-64-0)–[30\]](#page-64-1)).

#### <span id="page-22-2"></span>**3.2.3 Conclusion**

Considering that Java was ranked the best language for web development by [IEEE](#page-66-17) Spectrum and at the same time is my preferred language from personal experience, the site will be developed in Java.

### <span id="page-22-3"></span>**3.3 Server-side Framework**

#### <span id="page-22-4"></span>**3.3.1 JavaServer Faces**

*JavaServer Faces* [[31\]](#page-64-2) is a component based Model-View-Controller framework which was specifically created for Java web applications. It has many great features, such as binding of business objects to generated view [\(HTML](#page-66-7) pages), composite components to build pages, easy to use [Ajax](#page-66-19) calls and much more. It has a large user base and high-quality support on *StackOverflow* [\[26](#page-63-12)].

[JSF](#page-66-20) is a formalized Java [EE](#page-66-21) standard and will be used as the main framework for our application. The alternative of building from scratch or with simple frameworks is too tedious and there seems to be little reason not to use such a framework.

# <span id="page-23-1"></span><span id="page-23-0"></span>**Chapter 4 Application Design**

In this chapter we describe the application's design, starting from use case scenarios and making our way to application architecture and classes.

# <span id="page-23-2"></span>**4.1 Use Cases**

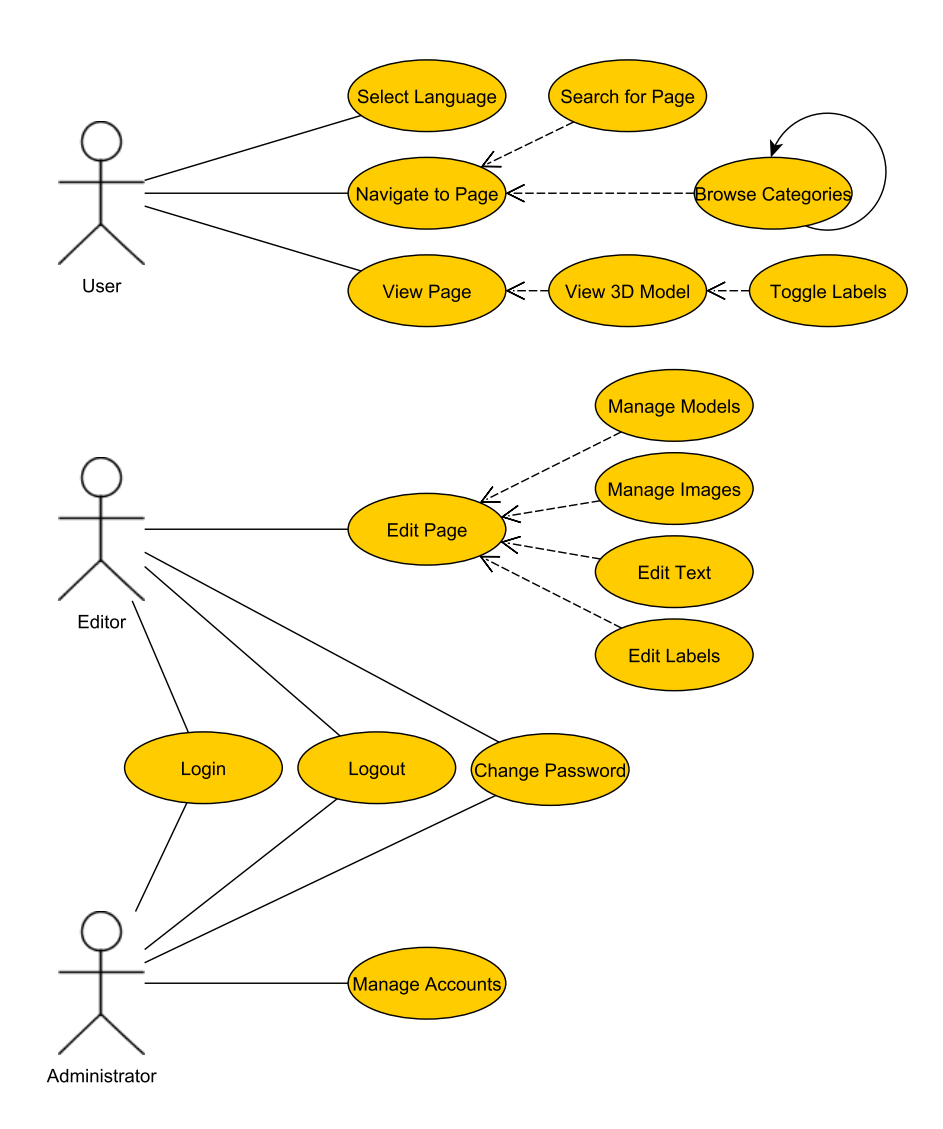

<span id="page-23-3"></span>**Figure 4.1.** Simple use case diagram of the Atlas

This project's design phase begins with a simple use case diagram to better visualize our goals. It can be seen in diagram [4.1.](#page-23-3) It shows basic actions that can be taken by <span id="page-24-1"></span>the users in different roles: Unregistered users can browse all the content of the website, while registered editors are in charge of providing the content. Administrators get to manage editors' accounts.

<span id="page-24-0"></span>Individual more detailed use case scenarios are following.

#### **4.1.1 User: Select Language**

#### **Basic flow of events:**

- 1. User clicks a flag representing his preferred language
- 2. Client informs server about changed preferences for this session
- 3. Page is refreshed and displayed in selected language

#### <span id="page-24-2"></span>**4.1.2 User: Navigate to Page**

#### **Sub-scenarios:**

- **.**Go to a subcategory:
	- 1. User selects a subcategory from a list of items
	- 2. Content of selected subcategory is displayed
- **.** Return to an ancestor category:
	- 1. User selects a category in the "path" to current category / page
	- 2. Content of selected ancestor category is displayed
- **.**Return to main page:
	- 1. User clicks the main logo
	- 2. Main page is displayed

#### **Basic flow of events:**

- 1. User selects a main category
- 2. Content of the category is displayed
- 3. User goes to a subcategory
- 4. Step 3 is repeated until the category containing desired page is reached
- 5. User selects desired page from a list of items
- 6. Desired page is displayed

**Alternative flow:** 1a. User is already browsing a category

- 1.
	- a) User continues by step 3
	- b) User returns to an ancestor category
	- c) User returns to main page
- 2. User continues by step 3

#### **Alternative flow:** 1b. User uses search function instead

- 1. User enters a search term
- 2. List of matching pages and categories is displayed
- 3. User selects desired item
- 4. Desired page is displayed

#### **Alternative flow:** 3a. User goes to wrong subcategory

- a) User returns to an ancestor category
- b) User returns to main page

#### <span id="page-25-1"></span><span id="page-25-0"></span>**4.1.3 User: View Page**

#### **Basic flow of events:**

- 1. User clicks a link to a content page
- 2. Content of the page is displayed, 3D model is eventually loaded
- 3. User scrolls through the page, views content
- 4. User interacts with 3D scene

### <span id="page-25-2"></span>**4.1.4 User: View Model**

**Starting condition:** User is viewing a page with 3D content **Sub-scenarios:**

- **.**Rotating view:
	- 1. User drags with left mouse button inside 3D area
	- 2. 3D scene responds in real time and rotates
- **.**Panning view:
	- 1. User drags with right mouse button inside 3D area
	- 2. 3D scene responds in real time and pans
- **.**Zooming:
	- 1. User rolls mouse wheel inside 3D area
	- 2. 3D scene responds in real time and zooms
- **.**Selecting labels:
	- 1. User clicks a label
	- 2. Details of the label are shown
	- 3. User clicks selected label again
	- 4. Details of the label are hidden
- **.**Switching label mode:
	- 1. User selects mode from a dropdown menu
	- 2. Labels are shown, hidden or redrawn depending on mode

#### <span id="page-25-3"></span>**4.1.5 Registered User: Login**

**Starting condition:** User is currently logged out **Basic flow:**

- 1. User enters username and password, clicks login
- 2. System verifies user's account
- 3. User is logged in, page is reloaded

**Alternative flow:** 2a. Username and password do not match an account

1. User it not logged in, informative message is displayed

#### <span id="page-25-4"></span>**4.1.6 Registered User: Logout**

#### **Starting condition:** User is currently logged in **Basic flow:**

- 1. User clicks logout
- 2. User is logged out, page is reloaded

#### <span id="page-26-1"></span><span id="page-26-0"></span>**4.1.7 Registered User: Change Password**

#### **Starting condition:** User is currently logged in **Basic flow:**

- 1. User clicks a link to password change
- 2. User enters old and new password and confirms
- 3. System verifies the input
- 4. Password is changed

#### **Alternative flow:** 3a. Input is incorrect

1. Password is not changed, informative message is displayed

#### <span id="page-26-2"></span>**4.1.8 Editor: Create page**

**Starting condition:** Editor is currently logged in **Basic flow:**

- 1. Editor navigates to a category
- 2. Editor clicks "Add new page"
- 3. System verifies user's rights to edit, continues if they match (Abort operation and display warning otherwise)
- 4. New unpublished blank page is created in the category

#### <span id="page-26-3"></span>**4.1.9 Editor: Edit Page**

**Starting condition:** Editor is currently logged in **Basic flow:**

- 1. Editor navigates to a category
- 2. Editor clicks "Edit page" at selected page
- 3. Editable page with selected page's content is displayed
- 4. Editor changes page's basic properties
- 5. Editor clicks "Add component" to add a component of chosen type
- 6. Component is added to content
- 7. Editor changes component's properties
	- a) Text component: Text content
	- b) Headline component: Text content
	- c) Image component: Image from database, description
	- d) Model component: 3D Model from database, description
	- e) *Common for all*: Position in page
- 8. Repeat from step 5 until content is ready
- 9. Editor clicks "Saves changes"
- 10. System verifies user's rights to edit, continues if they match

(Abort operation and display warning otherwise)

11. Changes are saved

#### **Alternative flow:** 5a. Editor works with existing components

1. Continue by step 7

**Alternative flow:** 5b. Editor clicks "Delete" at selected component

- 1. Component is removed
- 2. Continue by step 8

#### <span id="page-27-1"></span><span id="page-27-0"></span>**4.1.10 Editor: Delete Page**

**Starting condition:** Editor is currently logged in **Basic flow:**

- 1. Editor navigates to a category
- 2. Editor clicks "Delete" at selected page
- 3. System asks for confirmation
- 4. Editor confirms deletion (Abort operation otherwise)
- 5. System verifies user's rights, continues if they match (Abort operation and display warning otherwise)
- 6. Page is deleted

#### <span id="page-27-2"></span>**4.1.11 Editor: Managing Models**

#### **Sub-scenarios:**

- **.**Enter Model Manager **Starting condition:** Editor is currently logged in
	- 1. Editor clicks Model Manager
	- 2. Model Manager is displayed
- **.**Upload model in Model Manager
	- 1. Editor selects a file from his computer
	- 2. Editor enters a name to identify the model in the future
	- 3. Editor hits upload
	- 4. System verifies user rights, continues if they match (Abort operation and display warning otherwise)
	- 5. File is uploaded into the system
- **.**Delete model in Model Manager
	- 1. Editor clicks "Delete" next to an existing model
	- 2. System verifies user rights, continues if they match (Abort operation and display warning otherwise)
	- 3. System checks if model is used in a page, continues if not (Abort operation and display warning otherwise)
	- 4. File is deleted from the system

#### <span id="page-27-3"></span>**4.1.12 Editor: Manage Images**

Images are managed the same way models are, so the scenarios would be analogical to "Manage Models".

#### <span id="page-27-4"></span>**4.1.13 Editor: Manage Model's Labels**

**Starting condition:** Editor is logged in and viewing a page with 3D content **Sub-scenarios:**

- **.**Create new label
	- 1. Editor clicks "New label"
	- 2. Editor is prompted to choose a location
- <span id="page-28-1"></span>3. Editor chooses a location by clicking on the 3D model's surface
- 4. New blank label is created in that location and selected
- **.**Edit a label
	- 1. Editor selects a label
	- 2. Editor changes label's properties
		- a) Title by overwriting old title in its textbox
		- b) Text content by overwriting old content in its textbox
		- c) Position of "nametag" by dragging it with left mouse button
- **.**Delete a label
	- 1. Editor selects a label
	- 2. Editor clicks "Delete label"
	- 3. System asks for confirmation
	- 4. Editor confirms deletion
		- (Abort operation otherwise)
	- 5. Label is deleted
- **.**Save changes
	- 1. Editor clicks "Save changes"
	- 2. System verifies user rights, continues if they match (Abort operation and display warning otherwise)
	- 3. Changes are saved

#### <span id="page-28-0"></span>**4.1.14 Administrator: Manage Users**

**Starting condition:** Administrator is currently logged in **Sub-scenarios:**

- **.**Enter User Manager
	- 1. Administrator clicks User Manager
	- 2. User Manager is displayed
- **.**Create new user in User Manager
	- 1. Administrator fills in name, username, default password, role
	- 2. Administrator clicks "Add user"
	- 3. System verifies user rights, continues if they match (Abort operation and display warning otherwise)
	- 4. New user is added to the system
- **.**Edit user in User Manager
	- 1. Administrator changes name, password or role of an existing user
	- 2. Administrator clicks "Save changes"
	- 3. System verifies user rights, continues if they match (Abort operation and display warning otherwise)
	- 4. Changes are saved
- **.**Delete user in User Manager
	- 1. Administrator clicks "Delete" next to an existing user
- <span id="page-29-1"></span>4. Application Design **. . . . . . . . . . . . . . . . . . . . . . . . . . . . . . . . . . . . . . . .**
	- 2. System asks for confirmation
	- 3. Administrator confirms deletion
		- (Abort operation otherwise)
	- 4. System verifies user rights, continues if they match
		- (Abort operation and display warning otherwise)
	- 5. User is deleted from the system

## <span id="page-29-0"></span>**4.2 Graphical User Interface**

A simple mockup of a possible graphical user interface ([GUI\)](#page-66-5) was created in early stages of the design. It was a series of simplified images and it focused on "what features" rather than actual graphical design. It helped define what we want to implement in order to cover our use cases.

The mockup is not displayed because of space constraints. Images from final application will be shown in appendix [C.](#page-70-0)

## <span id="page-29-2"></span>**4.3 Business Objects**

The application is controlled by numerous business objects, also known as Entities. These objects represent mostly the content of the application, but also miscellaneous entities such as users and languages.

All our business objects are persistent in the sense that they should be available in all instances of the application, survive server restarts and so on. This means we will be persisting these object and the obvious choice for persistence is a relational database for most records and a file system for binary files such as 3D models and images.

It is a common theme that localizable "real life" objects are represented by two Entities – one contains properties shared by all language variants such as ID, parent category or Latin name. The other Entity contains localized properties for a given language such as title or text content.

<span id="page-30-1"></span>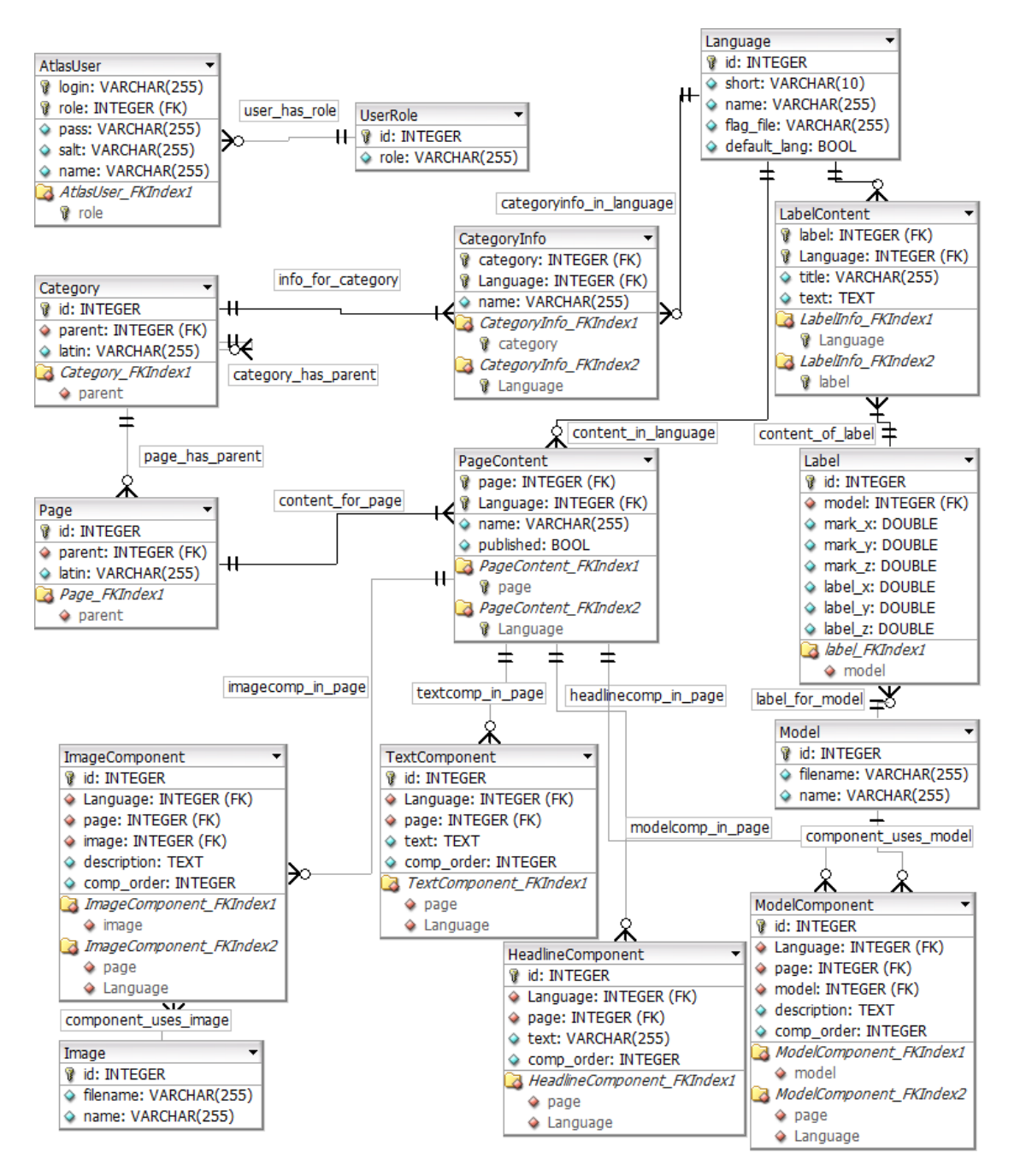

<span id="page-30-0"></span>**Figure 4.2.** [ER](#page-66-22) diagram of application's Entities in crow's foot notation.

These are the Entities used in our application as shown in [ER](#page-66-22) diagram [4.2:](#page-30-0)

- **.User** represents a registered user of the application (editor, administrator) and provides properties relevant for authentication. It also has a **UserRole** which determines its rights and privileges.
- **.Language** represents an available language for the website and its content.
- **.Category** represents a group of pages and other categories (presumably a body part). It can point to its parent category, creating a tree of categories. **Example 2 CategoryInfo** represents localized properties of a Category for a given language. ■ CategoryInfo represents localized properties of a Category for a given language.
- **.** CategoryInfo represents localized properties of a Category for a g<br>**Page** represents a content page (presumably a bone in the Atlas).
- 
- <span id="page-31-1"></span>**PageContent** represents the localized content of a Page. It consists of any number of "Content Components"
- **.TextComponent, HeadlineComponent, ImageComponent and ModelComponent** are "Content Components", localized units of content
- **.Image** represents an image file (used by ImageComponent)
- **.Model** represents a 3D model file (used by ModelComponent)
- **.Label** represents a label pointing out an important location in a Model
- **.LabelContent** represents the localized content of a Label

All primary keys as well as foreign keys in the database are indexed to allow more efficient searching.

### <span id="page-31-0"></span>**4.4 Overall Architecture and Classes**

The architecture of the application is shown in diagram [4.3,](#page-32-0) roughly following an [MVC](#page-66-23) pattern. Individual components are described below. This architecture was used in an early implementation and was later slightly altered, as discussed in [4.5.](#page-33-3)

#### <span id="page-31-2"></span>**4.4.1 View**

The visible website itself (leftmost grey box in diagram [4.3\)](#page-32-0) represents the View in our [MVC](#page-66-23) architecture.

It will consist of [XHTML](#page-66-24) pages generated by [JSF](#page-66-20) Facelets. [JSF](#page-66-20) supports reusable components, so we can create a template file and fill it with common components such as login bar, language bar or navigation bar as well as custom content for the page.

<span id="page-31-3"></span>The 3D viewer will be a JavaScript file attached to one of the content components.

#### **4.4.2 Servlet**

A Servlet (labeled as "JSF Binding" in diagram [4.3](#page-32-0)) represent the Controller in our [MVC](#page-66-23) architecture.

A server communicates with a client by generating [HTTP](#page-66-25) responses based on client's [HTTP](#page-66-25) requests. In Java, the unit responsible for this communication is called a Servlet. [JSF](#page-66-20) takes care of this for us by implementing a FacesServlet.

The FacesServlet intercepts [HTTP](#page-66-25) requests and generates the proper [HTTP](#page-66-25) responses to present the correct View ([XHTML](#page-66-24) page including data from Model).

#### <span id="page-31-4"></span>**4.4.3 Managed Beans**

Managed beans (central grey block in diagram [4.3\)](#page-32-0) also belong to the Controller, although the "real" controller is indeed a FacesServlet.

Managed beans are Java classes registered with the [JSF](#page-66-20) framework. This allows binding between the bean's properties and a View. An example of this would be always displaying current user's name in the login bar, while current user is a bound property of LoginManager (a session scoped managed bean).

The link between Model and View that a managed bean provides works both ways. It fetches entities for the View to display and it notifies the Model when changes should be made to it (initiated by user interaction with the View).

These managed beans are also called "backing beans" and each of them should be associated with a View page or component (rather than a business entity).

<span id="page-32-1"></span>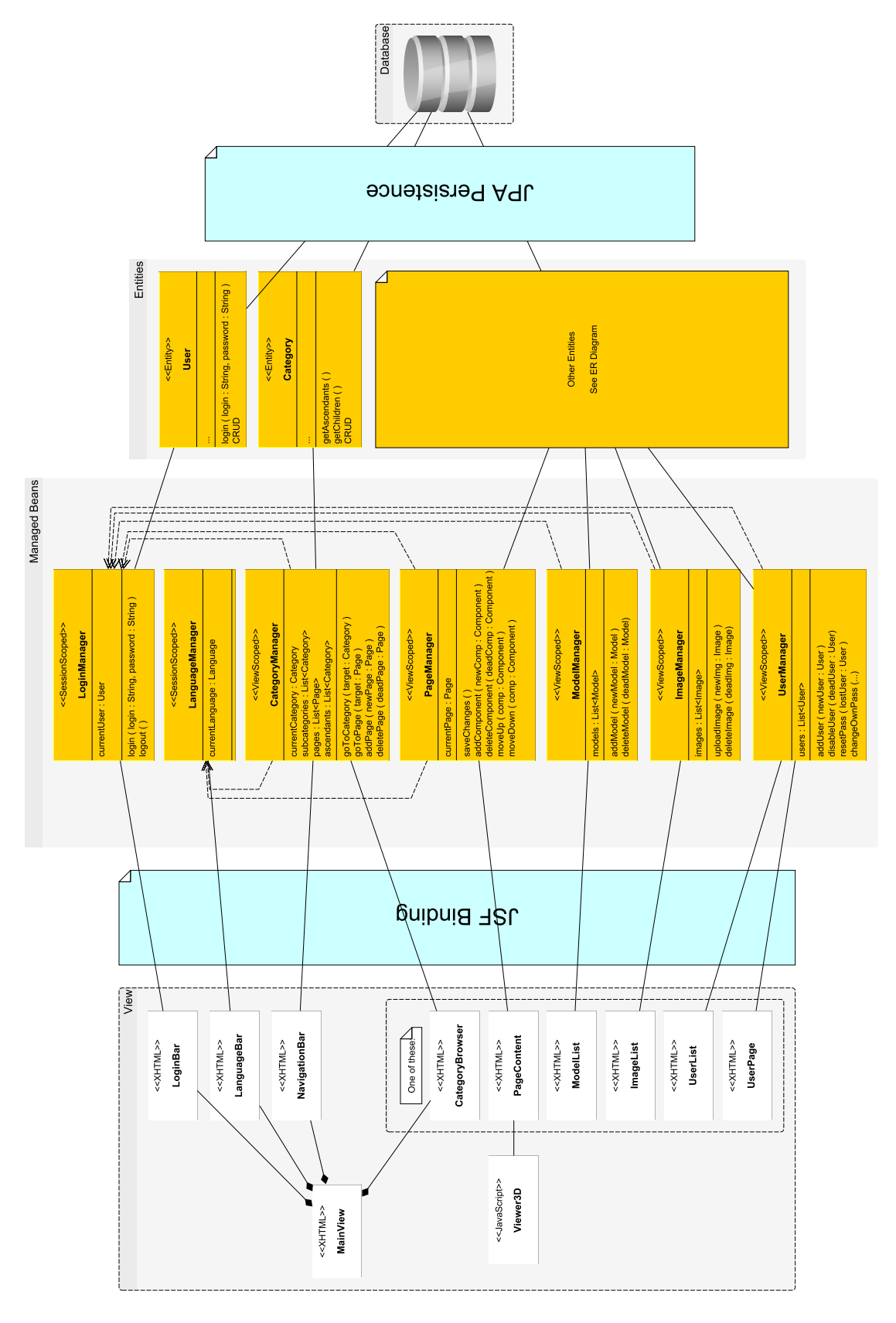

<span id="page-32-0"></span>**Figure 4.3.** Initial design of the application.

#### <span id="page-33-1"></span><span id="page-33-0"></span>**4.4.4 Entities**

Entities (third grey block in diagram [4.3](#page-32-0)) are the business objects of our application, the Model. These objects include users, pages, 3D models, labels, languages and many others.

They are Java classes implementing all properties of the object (such as name, username, password… for user) and providing methods to Create, Read, Update and Delete ([CRUD](#page-66-26)) their respective objects in the database.

These data-representing classes can travel through many layers of the application, from persistence to View and back.

#### <span id="page-33-2"></span>**4.4.5 Persistence**

Persistence (rightmost part in diagram [4.3](#page-32-0)) will be realized mostly by a database. The default Java [DB](#page-66-6) (formerly Derby) will be sufficient for our needs as no non-standard requirements are known and the expected workload is small. If necessary, the database engine can be easily switched later.

The database connections, transactions and everything related will be left to ([JPA\)](#page-66-27) as opposed to manually using [JDBC](#page-66-28). [JPA](#page-66-27) with its EntityManager is a great (and ready to go) way to ensure that everything works and nothing clashed in our multi-user environment. What is more, entities properly mapped to database tables save us the hassle of writing [SQL](#page-66-29) queries manually.

### <span id="page-33-3"></span>**4.5 Architecture and Classes - Mature**

During the development of our application, it became apparent that while the original architecture might be sufficient, there is a lot of space for improvement.

The overall design remained quite similar to the initial plan. View, managed beans and [JPA](#page-66-27) persistence were mostly unchanged, subject to minor updates.

The most notable changes happened between Controller and Model, where a new service layer was introduced to better separate data and logic (further discussed in [4.5.1](#page-33-4)). A more mature version of the Java server's class diagram is shown in diagram [4.4.](#page-34-2)

Final class diagrams of services and controllers (as they were eventually implemented) can be seen in appendix [B.](#page-67-0)

#### <span id="page-33-4"></span>**4.5.1 Service Layer**

The original design used Entities which provided their own [CRUD](#page-66-26) methods. That way Controller classes (previously called Managers) would call [CRUD](#page-66-26) methods directly on the instances of business objects.

In the mature design, Entities are kept as slim as possible. They only provide access to their properties and leave out all additional business logic. It feels more natural to keep entities "dumb" as they represent data rather than logic. Separating the two concepts seems like a better practice than bundling them together.

The [CRUD](#page-66-26) methods have to go somewhere, of course. Putting them in the Controllers would be poor design as this is clearly a responsibility of the Model. Because of that, a new set of business classes called Services was created. Each Service is related to an Entity type (while Controllers are related to their respective Views, all the more reason not to mix the two) and provides relevant business logic. Most notably, it implements the [CRUD](#page-66-26) methods.

<span id="page-34-1"></span>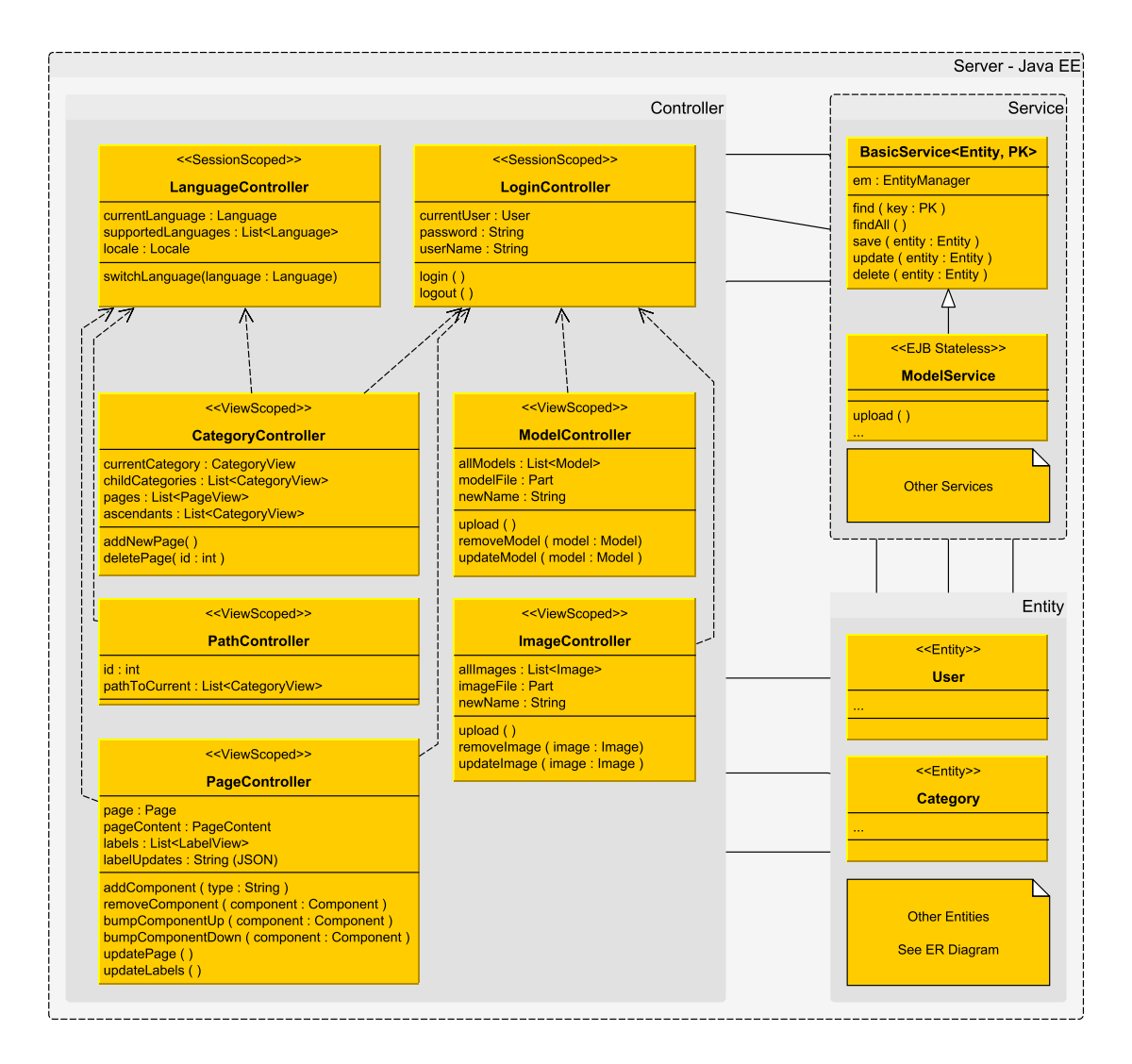

<span id="page-34-2"></span>**Figure 4.4.** Mature design of the application's server side (without Servlets and persistence).

Because the [CRUD](#page-66-26) methods mostly follow the same pattern for all Entity types, a generic BasicService<Entity, PK> class was created. It provides basic implementation of [CRUD](#page-66-26) methods that works for all Entity types. All other Services, in addition to their own methods, inherit from this Basic Service and either use the generic [CRUD](#page-66-26) implementation of their ancestor or override the methods with an implementation specific for their Entity type.

An important benefit of having a designated Service class is that it can (and should) be an [EJB](#page-66-30), which among other things allows container-managed transactions. We simply inject an EntityManager and each method of the [EJB](#page-66-30) will be treated as a transaction.

#### <span id="page-34-0"></span>**4.5.2 Entities and Page Components**

Entity classes provide public getters and setters for all their properties, which include attributes and relations of their database counterparts. Information about a relation is held at both ends as a simple reference or collection of references. In early stages of the development, these classes also provided methods related to persistence, which were later moved to the service layer.

<span id="page-35-1"></span>4. Application Design **. . . . . . . . . . . . . . . . . . . . . . . . . . . . . . . . . . . . . . . .**

Our business objects include page components, namely HeadlineComponent, TextComponent, ImageComponent and ModelComponent. These components are all used in a similar way, they belong to a page and they have a property determining their order in the page.

To allow keeping the components in a single collection and sorting them by their order, an abstract common ancestor PageComponent was introduced. It implements Comparable<PageComponent> to sort components and defines the properties for component order and component type of the instance.

All component Entities inherit from this ancestor and implement its abstract methods. Other than that, they behave just like the other Entities.

#### <span id="page-35-0"></span>**4.5.3 Special View Classes**

These are not shown in diagram [4.4,](#page-34-2) but they are closely related to Entities.

Several business objects are represented by a pair of Entities, one holding languageindependent properties and the other holding localized data. While this makes localization easy to implement in the database, in Java working with a pair of objects rather than a single object can be inconvenient.

Our solution is to introduce special "View" entity-like classes that represent a localized view of the business object with both its localized and non-localized properties.

The more conservative alternative is to use a reference to the localized Entity and access language-independent properties through its reference to its "main" Entity (other way around is impractical because of the necessity to iterate through all language variants).

Both approaches have their merits. Only using existing Entities leads to fewer objects being created and there is no need to convert two representations. Using an additional class lets us work with a much simpler structure in Controllers (and Views) at the expense of additional work in Model. We can also filter the properties to fit the needs of Views and introduce meta-information not present in the database tables (which could however be added to the original Entities as well).

Looking back, this choice is questionable and worth revising especially if performance becomes an issue.

Three of these classes were introduced:

- **.** CategoryView represents a localized summary of category's properties. Namely its ID, localized name, Latin name and a number of pages (derived). It is mostly used to display lists of subcategories when browsing the categories.
- **.** PageView represents a localized summary of page's properties. Namely its ID, localized name, Latin name and whether it is published. It is mostly used to display lists of pages when browsing the categories.
- **.** LabelView represents a localized summary of label's properties. Namely its ID, localized title, localized text, position and "action". It is used for two purposes: primarily displaying labels in 3D scenes, but also sending back editorial changes to be persisted (since label editing happens on the client until changes are saved). That is when the action meta-property comes into play, telling the server if a label needs to be created, updated or deleted.
# **Chapter 5 Implementation**

In this chapter we describe the implementation of all parts of the application, including the database, server logic in Java and 3D viewer in JavaScript. We also briefly describe the application's deployment.

Implementation was done in NetBeans [IDE](#page-66-0) 8.0.1 [[32\]](#page-64-0), a free open source development environment mostly focused on Java. All final source code can be seen on attached CD.

For development purposes, a local Glassfish 4.1 server was installed and integrated into NetBeans for easy "on save" deployment in real time.

## **5.1 Data Model**

The first step of implementation was creating a data model. As mentioned in previous chapter, our business objects will be persisted in a relational database. Images and models will also be using a file system to save their possibly large binary data.

### **5.1.1 Setting Up a Local Database**

Glassfish server comes with a pre-installed Java [DB](#page-66-1) and NetBeans made it easy to setup a connection.

The only pitfall that had to be resolved lay in Java's default security policy, which did not allow access to Java [DB](#page-66-1) on standard port 1527. See StackOverflow question [[33\]](#page-64-1) for details.

### <span id="page-36-0"></span>**5.1.2 Creating Tables**

I used the [ER](#page-66-2) diagram from design phase to generate an [SQL](#page-66-3) script for table creation. I had to make syntactic changes because generated script was in MySQL, which differs from Java [DB](#page-66-1) syntax. After solving all syntactic issues, all tables were successfully created. The working script was saved for later use.

### **5.1.3 Generating Entities**

NetBeans offers a feature for generating Entity classes from a registered database. I gladly used this feature to generate properly annotated, [JPA-](#page-66-4)compatible classes for all Entities.

In later stages of development, Entities returned to being thin data-holding classes without much logic of their own. Other than several simple changes (see below) and removing a small amount of generated ballast, they were largely the same as the originally generated ones.

### **5.1.4 PageComponent Abstract Class**

Page components, namely HeadlineComponent, TextComponent, ImageComponent and ModelComponent share this common ancestror.

It implements Comparable<PageComponent> and a compareTo(PageComponent c) method which sorts components by their order. It also defines an abstract getter and setter for compOrder and a getter for componentType, which is to return a string representation of component type such as "text" or "image".

## **5.2 Service Layer**

Services are in charge of business logic, in case of our Atlas mostly handling persistence and relations between business objects. All service classes are [EJBs](#page-66-5) (@Stateless) to allow container-managed transactions. This is important, because otherwise all transactions need to be handled manually and [JPA](#page-66-4) EntityManager cannot be simply injected.

### **5.2.1 BasicService**

All service classes inherit from this common ancestor. It is a generic class BasicService<E, PK> where E is an Entity class and PK is the primary key class of the Entity.

It injects an EntityManager using the @PersistenceContext annotation, leaving it to the descendant services to make sure this injection is possible (simply being [EJB](#page-66-5) fulfills this requirement) or creating their own EntityManager.

It provides a BasicService(Class<E> entityType) constructor, which takes the Entity class as a parameter. This might seem unnecessary when using generic classes, but I found no better way to access the Entity's type in method calls other than keeping a type : Class<E> property and assigning it explicitly in the constructor. Inheriting classes then implement a no-argument constructor which calls BasicService(entityType).

BasicService implements 5 default [CRUD](#page-66-6) methods:

```
. find(PK key) : E
```
finds an Entity by its primary key, using EntityManager's find(…) method.

**.** findAll() : List<E>

finds all Entities of a type E using a simple [JPQL](#page-66-7) query on EntityManager.

**.** save(E entity)

persist a previously unpersisted Entity using EntityManager's persist(…) method.

```
. update(E entity)
```
updates a persisted Entity using EntityManager's merge(…) method.

**.** delete(E entity)

deletes a persisted Entity using EntityManager's remove(…) method. In order for the deletion to work, it first needs to get a managed instance of the entity by referencing the output of merge(entity).

### **5.2.2 LanguageService – Example Service**

Below you can see the actual code of LanguageService, one of the simplest service classes in our application. Note how it extends BasicService, calls its super-class's constructor and uses inherited Entity Manager em to perform operations related to persistence (in this case it executes "find" queries). Other methods such as findAll() or save(Language lang) are inherited from BasicService and not overridden, since their default implementation is sufficient for Language.

```
@Stateless
```

```
public class LanguageService extends BasicService<Language, Integer> {
    /**
     * Constructs a LanguageService.
     */
    public LanguageService() {
        super(Language.class);
    }
    /**
     * Finds the default persisted Language.
     *
     * @return First result of a "default" flagged Language; or null.
     */
    public Language findDefaultLanguage() {
        // get default flagged language
        try {
            TypedQuery<Language> query = em.createQuery(
                    "SELECT l FROM Language l "
                            + "WHERE l.defaultLang = TRUE",
                    Language.class);
            return query.getSingleResult();
        } catch (NoResultException e) {
            // if none, null
            return null;
        }
    }
    /**
     * Finds persisted Language by ISO short code.
     *
     * @param code ISO code to search for. Examples: "en", "cs"
     * @return Language matching the ISO code, null if no match.
     */
    public Language findLanguageByISO639(String code) {
        // get language with matching code
        try {
            TypedQuery<Language> query = em.createQuery(
                    "SELECT l FROM Language l "
                            + "WHERE l.short1 = :code",
                    Language.class);
            return query.setParameter("code", code).getSingleResult();
        } catch (NoResultException e) {
            // if none, null
            return null;
        }
    }
}
```
### **5.2.3 UserService**

#### **.** login(String login, String pass) : User

Validates login credentials, uses a [JPQL](#page-66-7) query and either returns a matching user or null.

Passwords are hashed using [SHA-](#page-66-8)256 algorithm and salted by appending a randomized string.

### **5.2.4 CategoryService**

**.** findRootCategories() : List<Category>

Uses a [JPQL](#page-66-7) query which returns all categories without a parent (top-level categories).

**.** createCategoryView(Category cat, Language lang) : CategoryView

Creates a CategoryView based on cat argument and queried CategoryInfo. It also calculates the number of pages.

**.** countNumberOfPages(Category cat, Language lang, boolean publishedOnly) : int

Recursively counts the number of pages inside category and its child categories. The recursion can be costly, but this will hopefully prove insignificant due to a low number of categories in the tree. If this ever becomes an issue, the solution is keeping a "numPages" property in the database. This would mean updating all ancestor categories whenever a page is created / removed, but it would speed up regular browsing. It is worth noting that thanks to [JPA](#page-66-4), this recursion accesses objects in memory and does not cause database hits.

### **5.2.5 PageService**

**.** createNewPage(int categoryId) : Page

Creates a blank, unpublished Page including PageContents for all language variants. Persists all this and also updates the parent category to recognize the new page.

**.** createPageView(Page page, Language lang) : PageView

Creates a PageView based on page argument and queried PageContent.

**.** searchByName(String searchTerm, Language lang) : List<Page>

Searches for pages whose name (localized or Latin) contains the searchTerm as substring. The matching is case insensitive.

It is also worth noting that this service overrides delete(page) and updates the parent category's page collection, which would otherwise still include a reference to the deleted page.

### **5.2.6 PageContentService**

**.** updateWithComponents(pageContent, List<PageComponent> components)

Replaces all PageComponents with new ones (passed in argument). Iterates through the components collection and adds each component to PageContent's respective collection (text, image…). Changes are persisted using inherited update(pageContent).

### **5.2.7 ModelService**

#### **.** uploadModel(String name, Part modelFile)

Creates and persists a Model entity and also saves the uploaded file to server. The filename is taken from uploaded file, but non-standard characters are replaced and in case of duplicity, numbers are appended. Models are persisted in a designated folder which the server recognizes as an "alternate document root" for easy access on the website.

**.** deleteModel(Model model)

Calls the default delete(model) and also deletes the model's binary file.

**.** isUsed(Model model) : boolean Runs a [JPQL](#page-66-7) query to find out whether this model is used in any component.

### **5.2.8 ImageService**

Works very much like ModelService but with Image entities and image files.

### **5.2.9 LabelService**

**.** createLabelViews(Model model, Language lang) : List<LabelView>

Creates all LabelViews for a model in given language using a [JPQL](#page-66-7) query. [JPQL](#page-66-7) lets us create instances of any class if we map the query results to a constructor. That feature was used here so that the "JOIN" query returns a list of LabelViews directly.

**.** updateLabelsFromJSON(String json, Model model, Language lang)

Labels are edited in client side JavaScript and changes to be saved are sent to the server as a [JSON](#page-66-9) string. The string represents an array of LabelViews. This method parses the string using Google's open source library GSON [\[34\]](#page-64-2). Then it treats each LabelView appropriately to its action property and either creates, deletes or removes a Label including its LabelContent. *Note: It could be argued that the conversion from [JSON](#page-66-9) to LabelView objects should be done in Controller rather than the Service layer. However, it felt more natural to keep the Controller thinner, passing the data "as is" and letting the service layer do all the processing in one place.*

### **5.2.10 LabelContentService**

This service does not implement any new methods, but overrides save(labelContent) and update(labelContent) to escape all textual data before persisting. This is necessary, because labels are displayed in JavaScript, which easily breaks if unsafe characters are present. This is achieved by StringEscapeUtils.escapeJavaScript(text), which is a method of the Apache Commons Lang [[35\]](#page-64-3) library.

### **5.3 Backing Beans**

Backing beans are the next layer of our application, one step closer to the client. In our application they are called Controllers (although the real Controller is in fact a FacesServlet working behind the scenes).

Each backing bean belongs to a View component (a reusable piece of [HTML\)](#page-66-10), provides content from the Model and methods for manipulating it.

Backing beans are annotated with their "scope", which defines the bean's lifespan. Most beans are either @ViewScoped, which means they're recreated when a new page is displayed, or @SessionScoped, which means the bean lives and holds its state as long as a session with a client is maintained.

It is important to note that proper annotation and import is required, for example @SessionScoped @Named(loginController). The correct imports would be javax.faces.view.ViewScoped and javax.inject.Named. Some older tutorials use @ManagedBean annotation and different imports, which is an outdated approach and [CDI](#page-66-11) annotations mentioned above should be used instead. If you happen to mix the wrong annotations and imports, your code will break.

The typical life cycle of a backing bean is this:

- **.**Initialization, when relevant data is fetched from Model
- **.**Providing methods and data for View
- **.**End of life (depends on scope)

Most beans' initialization methods are called using @PostConstruct annotation, which invokes the initialization method after dependancy injection but before the class is put into service. However, several beans need an attribute from View (typically page ID) to initialize properly and the attribute is not available at @PostConstruct. This is solved by Facelets, which can call the init(…) method when bound properties are already set. We tell Facelets to do this by setting f:viewAction and f:viewParam tags.

Implementing "bound properties" is really easy in a [CDI](#page-66-11) annotated bean. All you have to do is have a private field with public getter/setter and the property is bound. It can then be accessed in a Facelets page like value="#{loginController.userName}".

Action methods are public methods which can be called from Facelets pages such as action="#{loginController.login()}". These methods can have parameters and should return a String (redirection rule) or void. They are sometimes called within Ajax context and sometimes not. For this reason many action methods in our application specify a boolean ajax parameter which determines whether the page should be reloaded at the end of the method run. If ajax is true, returned redirection string is null so that Ajax can take care of the view update.

### **5.3.1 BasicController**

This is an abstract class which backing beans can inherit from.

Backing beans do not have too much in common, so this ancestor is not really necessary. It was introduced in later stages of development to make the other backing beans' code a little neater and easier to read.

It implements methods for displaying messages in the View. Messages are passed as a string argument and set as FacesMessage in current FacesContext. Because the messages can be (and typically will be) localized strings from a resource bundle, these methods evaluate their string input as an [EL](#page-66-12) expression. That way, simple strings are displayed directly, but [EL](#page-66-12) expressions can be used just like they would be used in a Facelets page.

Displaying messages is a common task especially during content editing. This originally created chunks of repeated, verbose code. Implementing a common ancestor reduced these chunks to one-line method calls, which look like this for localized messages:

showWarning("#{messages.noRights}").

### **5.3.2 LanguageController**

This session bean is initialized using @PostConstruct annotation. It communicates with Model through LanguageService. During initialization, it takes the preferred locale from client browser and either assigns a matching language or resorts to default language if no match is found. It also loads all supported languages.

During its life it holds the current language, current locale, a list of available languages and provides a method for switching languages, which simply sets the current-Language, locale and reloads the page.

Many other backing beans refer to this one to find out what language should be used and it is their responsibility to choose the appropriate content, not LanguageController's.

### **5.3.3 LoginController**

This is the second of our two session beans and is also initialized post-construct. It communicates with Model through UserService. During initialization, it sets current user to null and user privileges to false.

During its life it holds the current user, a flag denoting "edit rights", properties bound to login input fields and provides methods for login and logout.

Again, many other backing beans refer to this one to confirm user rights and it's their responsibility to take appropriate actions, not LoginManager's.

### **5.3.4 PathController**

This request scoped backing bean provides a path to current page or category, simply put a page's parent, grandparent etc. all the way to a root category. It is initialized by Facelets and requires an isPage argument (to define whether it's working with a page or category) and the ID of current page/category (which is in fact a bound property, although we could have made it a method argument).

It uses PageService or CategoryService to find the page/category by ID and then adds its ancestors in a loop: While "current" page has a parent, add it to path and make it "current". The path is a list of CategoryView.

### **5.3.5 CategoryController**

This view scoped backing bean is initialized by Facelets so it can access current category ID (bound property) during initialization. It provides content of current category (including "views" of its children, non-recursive) and methods for managing pages in this category. Management of categories as such has not been implemented yet. It also provides root categories instead of children in case current category is unset. It uses both CategoryService and PageService.

Methods addNewPage(…) and deletePage(…) check user rights, call corresponding service methods, display a message and reload the page (or not if Ajax is used). goEditPage(…) is just a redirect which checks user rights.

### **5.3.6 SearchController**

This view scoped backing bean is initialized by Facelets so it can access its search term, which is passed as an URL parameter and bound to a property. It provides a list of all pages matching the search term using PageService's searchByName(...).

### **5.3.7 PageController**

This view scoped backing bean is initialized by Facelets so it can access current page ID (bound property) during initialization. It provides content of the page and methods

for editing the page including labels of the page's 3D model. It uses PageService, PageContentService and LabelService to communicate with Model.

Page components are fetched during initialization and sorted. Once sorted, their comp $\Omega$  is set to increment by one  $(0, 1, 2, \ldots, n)$  to allow easy manipulation of component order during editing.

3D models get a bit of special treatment because of the need to handle label editing. In current implementation only one 3D model is allowed in a page (if more are present for some reason, only first one is processed). Thanks to PageComponent's interface, all components are held in a single collection and the same methods are used to manipulate all of them.

During page editing, changes are held in this backing bean and only uploaded to database when saved using updatePage(…), which persists current page and its component collection. Because of this, all editing requests are required to update the page using Ajax; otherwise the view, this bean and all unsaved changes would be reset.

addComponent(String type) method is implemented as a switch which pre-fills a default component of given type and places is at the end of collection. Methods for changing component order swap two components in the collection and adjust their compOrder appropriately. Components are removed simply by removing them from the collection. No methods for editing the content of individual components are needed, because being managed properties, they can be edited directly in Facelets pages.

A method for persisting changes of 3D model's labels was implemented. It passes a [JSON](#page-66-9) String generated by JavaScript to LabelService, where all the magic happens.

### **5.3.8 ModelController**

Note that this takes care of a "Model Manager" page, not displaying models in pages (backing beans are related to a particular view/page rather than Entities). This view scoped backing bean is initialized post-construct and fetches all 3D models from ModelService and sorts them alphabetically.

In addition to more standard properties, a Part modelFile is bound. It is used to upload files into the system and Part is the object generated by Facelets' upload file component. Methods to upload, edit (meta-data, not geometry) and delete models check user rights and call corresponding service methods. Deletion is preceded by making sure the model is not used in a component.

### **5.3.9 ImageController**

This bean is analogous to ModelController, but works with images.

### **5.3.10 Converters**

ModelConverter and ImageConverter classes implementing Converter interface were introduced to allow displaying Models and Images in drop-down lists. Implementation is trivial and maps Entity objects to their IDs.

### **5.4 View – Facelets and HTML**

Since we are creating a web application and using [JSF,](#page-66-13) the View is realized by a series of [HTML](#page-66-10) (in fact, [XHTML](#page-66-14)) pages generated by [JSF'](#page-66-13)s presentation technology. In our case, that technology would be Facelets.

Facelets is a page declaration language which can be used for creating templates, [UI](#page-66-15) components and much more. It allows effective work with [XHTML](#page-66-14) and uses [EL](#page-66-12) to access methods and properties of managed beans. It also allows the use of basic conditional statements and iteration though collections. These features are included in several supported tag libraries that need to be included as [XML](#page-66-16) namespaces. For more details see [\[36](#page-64-4)].

### **5.4.1 Templating**

All our pages follow a single basic template located at webapp/template/basic.xhtml. A template defines a basic skeleton of the page including interchangeable components placed in their respective locations.

This is an example of inserting our main content component in the template and choosing welcome.xhtml as the default component (which is used unless specifically overwritten):

```
<ui:insert name="content">
        <ui:include src="../components/welcome.xhtml" />
</ui:insert>
```
And this is how we would use this template in an actual page that uses content page.xhtml as its main content (assuming other components stay default):

```
<ui:composition template="/template/basic.xhtml">
        <ui:define name="content">
                <ui:include src="components/content_page.xhtml"/>
        </ui:define>
</ui:composition>
```
Using such a template lets us reuse components and if the defaults are set correctly, we only need to define one or two components per page. This practice reduces writing a new page into writing a content component. It makes the pages easily maintainable, as changing a component affects all pages that are using it without disturbing the rest of the layout.

### **5.4.2 Page URLs**

Pages are accessed at [URLs](#page-66-17) matching their name appended to the server's root [URL.](#page-66-17) At a local server running on GlassFish's default port, the index.xhmtl page would then be accessible at http://localhost:8080/index.xhtml.

However, all pages (or categories) are using a common page.xhtml webpage. To differentiate between individual content pages, an ID attribute is added to the [URL.](#page-66-17) A page with  $ID = 1$  would be accessible at  $http://localhost:8080/page.xml?id=1$ . [URL](#page-66-17) IDs match database IDs of pages/categories.

This makes the pages bookmarkable and easy to navigate from server's point of view, but it does not look very pretty. In the future, a library such as PrettyFaces [[37\]](#page-64-5) might be used to rewrite [URL](#page-66-17)s.

### **5.4.3 Style – CSS**

Pages are styled using a combination of a basic style sheet basic.css and an additional sheet specific for the page, such as category.css. Components generated by JavaScript are styled inside JavaScript.

5. Implementation **. . . . . . . . . . . . . . . . . . . . . . . . . . . . . . . . . . . . . . . . . .**

Although the style is not overly complex, [CSS](#page-66-18) presented me with a lot of issues regarding absolute/relative positioning, alignment and sometimes browser compatibility. The final style should be compatible with all major browsers and provide scalability within reasonable limits.

### **5.4.4 Ajax**

Some pages are using [Ajax](#page-66-19) to update only their necessary parts instead of reloading the whole page. Thankfully Facelets provides a f:ajax tag which is easy to use.

Unfortunately, this particular [JSF](#page-66-13) build is suffering from an issue where view state is not retrieved upon [Ajax](#page-66-19) calls. This resulted in losing page/component IDs [\(URL](#page-66-17) parameters) upon consequent [Ajax](#page-66-19) calls. This was fixed by appending a JavaScript file which adds missing hidden ViewState fields to forms (see [[38\]](#page-64-6) for details).

### **5.4.5 Localization**

LanguageController is responsible for choosing the current locale. There are two levels of localization in the application:

**■ Localization in the application:**<br>■ Localized content is realized in Model layer by Entities representing localized data. **.Localized content** is realized in Model layer by Entities representing localized data.<br>**• Localized UI** is realized by inserting localized strings from a property file. Property files such as WebStrings en.properties contain key-value pairs of strings for the [UI.](#page-66-15) They are registered as named resource bundles in faces-config.xml so that they can be easily accessed in [EL](#page-66-12) expressions.

### **5.4.6 Language Component – Example Component**

language bar.xhtml displays flags for changing languages in all pages and is backed by languageController.

All available languages are taken from languageController.supportedLanguages. Following Facelets snippet demonstrates how a template component is defined (ui:component), how [HTML](#page-66-10) components can be defined using Facelets tags (h:panelGroup) or plain [XHTML](#page-66-14) tags (div), how backing bean data is accessed (value=…), how basic iteration through a collection is done (ui:repeat), how action methods are invoked (action=…) and how images are inserted (h:graphicImage):

```
<ui:component>
  <h:panelGroup>
    <ui:repeat var="lang"
        value="#{languageController.supportedLanguages}">
      <h:form>
        <div class="flagDiv">
          <h:commandLink
              action="#{languageController.switchLanguage(lang)}">
            <h:graphicImage
                alt="#{lang.name}" title="#{lang.name}"
                library="images" name="flags/#{lang.flagFile}" />
          </h:commandLink>
        \langlediv>
      </h:form>
    </ui:repeat>
  </h:panelGroup>
</ui:component>
```
### **5.4.7 Other Common Components**

Unless stated otherwise, these components are displayed in all pages and do not have a designated backing bean.

- **.** login-bar.xhtml provides typical login fields and buttons and is backed by login-Controller. There are two alternate forms, one for login and one for users who are already logged. This is implemented by setting the rendered attribute of each form to loginController.logged or its negation.
- **.** logo.xhtml displays the main logo, which is also a link to the index page.
- **.** horizontal menu.xhtml displays buttons leading to Model Manager and Image Manager. It is only visible when an editor is logged in. It does not have its own backing bean, but checks loginController for current user's role.
- **search\_bar.xhtml** provides a search field and submit button. It does not use a backing bean, just redirects to search.xhtml with input as [URL](#page-66-17) parameter.
- **n** messages.xhtml displays messages and warnings which are not paired with any particular UI component. In other words, this is the default place where messages are displayed.
- **.** path.xhtml displays a path to current page, which is a series of links to higher categories for easier navigation. It is used in category and content pages and path-Controller is its backing bean.
- **.** footer.xhtml contains a simple copyright note and a link to "Help" page.

### **5.4.8 Page Specific Components**

**.** category.xhtml is a component representing "content" when browsing categories. It is backed by categoryController. Some extra buttons are shown to editors, so it also uses loginController to check current user's role.

It displays general information about current category and iterates though two lists of items: subcategories and pages. Both types of items are generated by a subcomponent category item.xhtml, which creates a clickable visual representation of a subcategory or page.

- **Example 3 search results.xhtml** is a component displaying search results (pages matching a search query). It is backed by searchController and shows a list of pages similar to the "pages" section of category.xhtml, also using category item.xhtml subcomponents.
- **...** content page.xhtml is a component representing actual content, the pages everyone came to see. It is backed by pageController.

It displays general information about the page and iterates though all the "page components" using a content\_component.xhtml subcomponent. "Page components" currently come in four types: **■ Headline** components are rendered as <h3> headlines.

- **.Text** components are rendered as <p> paragraphs.
- 
- **.** Text components are rendered as  $\langle p \rangle$  paragraphs.<br> **Image** components are rendered as  $\langle \text{image} \rangle$  images followed by a line of text.
- Image components are rendered as <image> images followed by a line of text.<br>■ **Model** components are rendered as an interactive canvas generated in JavaScript (see relevant section) followed by a line of text.
- **.** edit content page is a separate editorial interface for pages. This main component provides a static editorial toolbar and editable fields of the page such as name. Current state of the content is shown by iterating edit content component subcomponents, which provide editable fields of related "page components". These temporary

5. Implementation **. . . . . . . . . . . . . . . . . . . . . . . . . . . . . . . . . . . . . . . . . .**

"page components" are not persisted, they only exist in the backing bean and the page is updated by [Ajax](#page-66-19) calls. It is of course possible to persist them by clicking a "Save changes" button in the toolbar.

**n** models. xhtml represents Model Manager. It is only accessible to editors and uses modelController backing bean. It provides a form for uploading 3D model files into the system (STL format).

Below that form is a list of existing models, realized by iterating model *item.xhtml* subcomponents, which are editable.

- **.** images.xhtml represents Image Manager and is analogical to models.xhtml.
- **.** welcome.xhtml is a simple Home page which displays introductory textual information and a list of root categories (which means it uses categoryController).
- **.** help.xhtml is a Help page which displays a short user guide.

### **5.5 Model Viewer**

The model viewer runs in the client browser rather than the server and is written in JavaScript. The script can be found in view3d.js.

three.js graphical library [[25\]](#page-63-0) was used, as well as some of its "example" classes, namely STLLoader.js, TrackballControls.js and Detector.js.

### **5.5.1 Basics, Rendering**

Typical three.js applications work with a Scene which holds a Camera and other 3D objects. They then use a Renderer to display the Camera's "view" onto a Canvas [DOM](#page-66-20) element in an [HTML](#page-66-10) page.

There are several Renderers available, most notable being WebGLRenderer, which uses the [WebGL](#page-66-21) technology to allow hardware acceleration. The alternative Canvas-Renderer works without using [WebGL](#page-66-21) and provides wider support at the cost of performance. [WebGL](#page-66-21) is clearly superior, but we enable CanvasRenderer as a "fallback" option when no [WebGL](#page-66-21) is available in client browser (detected by Detector.js). A warning message is displayed though, as CanvasRenderer cannot be expected to work properly.

A typical scene is statically initialized and then animated in a rendering loop. An inefficient way to do this is to call the rendering function every few milliseconds. A more efficient way is using the requestAnimationFrame [API,](#page-66-22) which lets the browser handle rendering calls, synchronizing redraws of multiple animations and stopping the loop when the scene is not visible. That is what our application was initially doing. Since our scene includes no automated animation and every motion is triggered by the user, I decided to go one step further and abandoned the render loop altogether. Instead, the render function was added as a listener to controls' change event, only redrawing on user interaction.

### **5.5.2 Materials and Lighting**

three.js takes care of illumination and shading as long as lights and materials are set properly.

Mono-colored materials using Lambert's lighting model were used for shaded surfaces such as the 3D model. For unshaded objects, basic mesh/line materials were used.

The scene is lighted by a weak ambient light and a stronger point light, which is always following the camera (slightly offset up and to the right). This ensures that

no part of the model is completely dark (ambient light) but surface unevenness is emphasized by shading (point light).

### <span id="page-48-0"></span>**5.5.3 3D Models**

The models available to Third Faculty of Medicine come in binary STL format, so naturally that is the first format to be supported.

three.js provides a ready-to-use class for loading STL models called STLLoader. Using this class, model geometry is loaded as a BufferGeometry object for efficient rendering. A Mesh object which can be rendered is created using the geometry from STLLoader and a custom material. It is then placed in the center of the scene and scaled so that the longest dimension is 100 units.

There are minor problems with the STL format and currently available models: The files are unnecessarily large, shared vertices are treated as separate and no normals are provided. This results in longer loading times and a slightly "polygonal" look, because the lack of normals prevents smooth shading. Recalculating normals is nontrivial because shared vertices would need to be detected every time the model is loaded (moreover, BufferGeometry is not easily altered). One of the possible future solutions is the introduction of a more efficient custom file format and a converter from STL files. That way vertices would be merged and normals recalculated once during conversion, rather than every time the model is loaded.

### **5.5.4 Labels**

Labels are stored in the database and sent to the client as JavaScript variables representing an array of LabelViews, which have several attributes relevant for displaying them:

- **.** Short title, which should be visible in the 3D scene  $\bullet$  Short title, which should be visible in the 3D scene  $\bullet$  Description, which should be displayed on demand
- **.** Description, which should be displayed on demand **.** Location of the relevant point on the bone
- 
- **.**Location of the label tag (ideally where it does not obstruct the model)

The application supports several display modes for labels, showing either named tags, blank pins or nothing.

During initialization of the scene, labels' 3D representation is created based on the input LabelViews. In the 3D scene, all labels are children of an Object3D labelHolder and each label is represented by an individual Object3D. This object stores all the information about the label in custom attributes and has several children, making up the visual representation of each label:

**Sprite**, which is the floating tag with a title. It was originally realized as a Sprite, which is a plane always facing the camera. Unfortunately, this approach did not allow picking (see [5.5.5\)](#page-49-0). The sprites were then remade as simple planes (Mesh with PlaneGeometry) and their orientation is manually changed in the rendering function so that they always face the camera. This is done by copying the camera's quaternion.

three.js does not support adding text as such, so a texture with the title is generated for each label. For this purpose a Canvas is created, length of title is calculated, then the canvas is stretched to fit the title, a semitransparent rounded rectangle of appropriate size is drawn on the canvas (rest is transparent) and the title is printed. A texture is created from the canvas and mapped onto the plane geometry.

- 5. Implementation **. . . . . . . . . . . . . . . . . . . . . . . . . . . . . . . . . . . . . . . . . .**
- **.Pin**, which is a simple ball replacing the sprite in one of the modes. They share the location with sprites and are never displayed at the same time as sprites. This is simply a Mesh with SphereGeometry and a simple material.
- **.Point**, which marks the relevant point on the model's surface. It is a small Mesh with SphereGeometry and a red, unshaded material.
- **.Line**, which connects the point and sprite. It is red at the starting point and fades into background color near the sprite to be less obtrusive. It would look better to fade into transparency, but that would require a custom shader, which is a lot of effort for such a small improvement.

### <span id="page-49-0"></span>**5.5.5 Label Selection**

Labels are selected by picking, which is a method of interaction letting the user select objects in the 3D scene. In our application, it is realized by three.js's Projector and RayCaster, which can create a ray starting at a point on the screen and going straight "through". Intersections of the ray and 3D objects in the scene can be retrieved.

It is important to carefully map screen coordinates to viewport coordinates because the viewport (canvas) can be located anywhere on the screen due to other content, scrolling or zooming. The converted coordinates should be in  $\leq -1$ ; 1> range. It is also important to note that the vertical coordinate needs to be inverted. Following snippet shows correct conversion:

```
mouse.x = ((event.clientX -renderer.domElement.getBoundingClientRect().left) / width) * 2 - 1;
mouse.v = - ((event.clientY -
    renderer.domElement.getBoundingClientRect().top) / height) * 2 + 1;
```
The ray can be created using Projector's unprojectVector(…), which helps us transform viewport coordinates into world coordinates. We use the ray to construct a RayCaster, whose intersectObjects(…) method returns all intersections including location and object which was hit.

For label picking, we are checking if any visible parts of labels were intersected. If so, selectLabel(label) function is called. Previously selected label is unselected and this one is selected. In case this label was previously selected, it is simply unselected. A selected label is marked by a different color sprite and its description is shown in a special text field (see [5.5.7](#page-50-0)).

### **5.5.6 Camera Controls**

Camera position can be changed by user. Unlike some other graphical libraries, three.js changes view by actually manipulating the camera rather than the entire world.

To handle user interaction with the camera, TrackballControls.js class was used. Originally OrbitControls.js was used, but users objected to orbit's slightly constrained movement (vertical limit to  $+/-90$  deg.). The natural replacement was trackball, which allows free rotation around all axes.

Trackball allows three types of view manipulation, while the camera is always looking at current target point:

**.**Rotation uses an imaginary "trackball", a sphere centered in current target point. When user drags the left mouse button, camera orbits the target and the scene reacts as if the user grabbed a point on the trackball and rotated the trackball around its center.

- **.**Panning is activated by dragging the right mouse button and it moves the camera without changing its rotation, which means the target point is also moved. The translation of both camera and target is perpendicular to camera direction.
- **.**Zooming is activated by mouse wheel and it changes the camera's "orbit radius", or simply put the distance between camera and target.

The TrackballControls class was slightly altered to fire change events on mouse movement and only propagate the original event when we want to (so that the page does not scroll when we zoom).

Current controls work well with a mouse. They also support touch devices and basic one/two finger gestures. However, some additional tweaking might be necessary in order to intuitively combine 3D controls with default web controls on mobile devices (e.g. 3D zoom vs. page zoom).

### <span id="page-50-0"></span>**5.5.7 UI Components**

Not everything we need to display is a part of the 3D scene. Certain elements such as buttons and select boxes create the 2D [UI](#page-66-15) which does not change position when the camera moves.

They are created and updated in JavaScript by manipulating the page's [DOM.](#page-66-20) The biggest issue is their placement, which needs to be recalculated on resize.

These UI components include:

- **.**A box which displays selected label's description (or default text if unselected)
- **.**A select box which allows users to switch label display mode
- **.**A "loading" sign which is displayed until STLLoader's load event is fired
- **.** Buttons related to label editing, which are only displayed to authenticated editors

#### **5.5.8 Window Resize**

It is important to properly handle window resize and to initialize the canvas correctly depending on window size (we call our onWindowResize() function during initialization too).

The size of the containing element (a div) is determined by the page's [CSS.](#page-66-18)

On resize we need to set the size of our renderer to fit into the div's width, decide on a reasonable height (4:3 ratio by default, but never higher than window), change the camera's aspect and update its projection matrix.

Then we need to position all [UI](#page-66-15) components appropriately. Because of issues related to positioning and picking, the containing element's position is set as static. That prevents us from using relative positioning for [UI](#page-66-15) components. This leads to all [UI](#page-66-15) components being placed absolutely, their position and dimensions calculated from container.offsetLeft, container.offsetTop and renderer's width and height.

Lastly, the controls are updated so that the "trackball" is centered correctly.

<span id="page-50-1"></span>After this setup the scene is rendered to reflect the changes.

### **5.5.9 Editing**

The script also includes everything needed for editing the labels. Following components and features are available when an editor is logged in:

**Save changes** button, which creates a [JSON](#page-66-9) string representing an array of LabelViews of changed labels and submits it to server.

- 5. Implementation **. . . . . . . . . . . . . . . . . . . . . . . . . . . . . . . . . . . . . . . . . .**
- **.** New label button, which enables the editor to select a point on bone's surface (see picking in [5.5.5,](#page-49-0) except we intersect the model). From that point a new default label (default text, set distance of tag from surface, perpendicular to surface) is created and selected.
- **.**The box with label description is made **editable**, so that upon selection two editable fields (title and description) are dynamically created and their oninput events alter the label's content. Changing the title also redraws the label's texture in real time.
- A **Delete** button is appended to the box, letting the editor remove selected label. **.**Label **sprites can be dragged** when selected. The translation is perpendicular to camera direction and realized by intersecting (see picking in [5.5.5](#page-49-0)) a large invisible plane facing the camera and placed where the sprite is placed. Theoretically just intersecting the sprite should be enough, but in practice users can drag faster than the application reacts and "lose grip" of the sprite when they quickly move their cursor out of it. The line connecting label's point and sprite needs to be recreated.

Labels include a needsUpdate flag to determine if they need to be submitted to server. To further specify the action, isNew and isDeleted flags were introduced. This means that labels deleted in current editorial session are not in fact removed from the scene, just made invisible and marked for deletion so that we know what to delete when changes are submitted.

### **5.5.10 Mouse Mode and Mouse Events**

TrackballControls take care of their events, but we still need to listen to mouse events because of picking and editing.

Three custom mouse modes are used:

- **.** view only enables label selection
- **.** moveSprite allows the sprites to be dragged
- **.** addLabel allows selection of a point for new label

And three mouse events are processed:

- **.** mousedown checks if a label was hit and if it was, it remembers which one. If a sprite was hit and an editor is logged in, mouse mode is switched to moveSprite.
- **n** mousemove is mostly needed in moveSprite mode (see [5.5.9](#page-50-1)), but also displays a marker at intersection point in addLabel mode.
- $\blacksquare$  mouseup checks what was hit and reacts depending on current mode:
	- **.** view: If the same label was hit in mousedown, it is selected.
	- **.** moveSprite: Mode is switched back to view.
	- **addLabel:** If model was hit, new default label is created (see [5.5.9](#page-50-1)).

### **5.5.11 Using the Script, Required Variables**

To use the view3d.js script in a [HTML](#page-66-10) page, two basic requirements must be met. All required libraries/classes must be included before this script is run:

- All required libraries/classe<br>three.js or three.min.js
- **.** three.js or<br>**.** Detector.js **.** Detector.js<br>**.** STLLoader.js
- 
- **.** TrackballControls.js

Several variables need to be set before this script is run:

- **.** editable determines whether editor mode is enabled.
- **.** modelPath leads to the 3D model file to be displayed.
- **.** modelPath leads to the 3D model file to be displayed.<br> **.** strings is an object containing key-value pairs of localized UI strings. **.** strings is an object containing key-value pairs of localized UI strine labels is an array containing localized labels in LabelView format.
- **.** labels is an array containing localized labels in LabelView format.<br> **.** labelUpdateInput and labelUpdateButton are (invisible) DOM elements used to
- input and submit label updates. They are bound to backing beans, so they cannot be created inside the script.

### <span id="page-52-0"></span>**5.6 Data Transfer**

Previous version of the Atlas contained models and labels which are still relevant in our application as well as a hierarchy of categories which can be used.

I created a Java application called AtlasFiller for the sole purpose of transferring this data on a one-time basis.

Given correct paths, it parses all relevant XML files taken from the old Atlas and creates a hierarchy of data objects representing categories, pages and labels. This representation is then inserted into our application's database as the currently used structures: A set of Models and their Labels, a tree of Categorys and Pages, each page having one ModelComponent with the related Model. Localized counterparts of these Entities were created in both Czech and English.

Model files need to be copied to the application's …/uploads/models folder manually.

### **5.7 Deployment**

The application was deployed to a production server belonging to Third Faculty of Medicine in December 2014 under the name **Skelet 3D**. A virtual machine running Debian [OS](#page-66-23) was created specifically for our application.

To match the conditions used during development, a GlassFish 4.1 server was installed and its pre-included Java [DB](#page-66-1) database was setup as well as proper connection pools (using GlassFish's Administration Console). It is worth noting that Java [DB](#page-66-1) does not start automatically with the server and needs to be started manually from the command line (or within a start up script).

Database tables were created remotely using the [SQL](#page-66-3) script from early implementation stages (see [5.1.2\)](#page-36-0) and populated with basic data such as Languages and example user accounts.

Data from previous version were remotely imported using the AtlasFiller application (see [5.6\)](#page-52-0).

Storage for uploaded files was setup at /home/glassfish/atlas-webapp/uploads/ and existing models were transferred manually.

The application itself could not be deployed using NetBeans for unknown reasons, so the [WAR](#page-66-24) file was deployed manually using GlassFish's Administration Console.

Daily backup of the database as well as uploaded files was setup to prevent loss of data.

The application is currently running on this server at http://195.113.62.79/, also replacing the previous version of Atlas on the domain name http://skelet3d.lf3.cuni.cz/ [[1](#page-62-0)].

# **5.8 Documentation**

- **.**A short, basic user guide is available on the "Help" page directly on the website.
- **.**A thorough editor's guide was created and was given to current editors. It can be seen on attached CD.
- **.** JavaDoc documentation for public [API](#page-66-22)s was generated from source code's comments. It can be seen on attached CD.

# **Chapter 6 Testing, Evaluation**

This chapter describes what steps were taken to evaluate the quality of the application. We also discuss what should be added or improved in the future.

Basic functionality of the application was being tested by the author during the whole implementation process, by editors during later stages of development and finally by several uninvolved users. Both editors and regular users provided valuable feedback regarding user experience.

### **6.1 Use Case Validation**

The first step of evaluating the application is use case validation. It tells us which functional requirements were met. Each use case was validated by walking through its scenarios and observing expected results. Colored use case diagram [6.1](#page-55-0) shows that most use cases were successfully implemented. Two use cases were not implemented as of yet: password change and account management. Note that these operations can still be performed manually by manipulating the [DB.](#page-66-1)

# <span id="page-54-0"></span>**6.2 Compatibility**

Basic compatibility tests were carried out, a more thorough analysis is still pending. Several devices were used for testing:

- **.Dell Vostro 3460**: Laptop, Windows 7 64bit, 8GB [RAM](#page-66-25), Intel Core i7-3612QM (@2.1GHz x4), using integrated graphics for browsing
- **.ASUS F3Sv**: Laptop, Windows 7 64bit, 3GB [RAM,](#page-66-25) Core2 Duo T7500 (@2.2GHz x2), GeForce 8600M GS
- **.Sony Xperia Z3 Compact**: Mobile phone, Android 4.4.4, 2GB [RAM](#page-66-25), Snapdragon 801 (@2.5GHz x4), Ardeno 330
- **.Samsung Galaxy S3 Mini**: Mobile phone, Android 4.1.2, 1GB [RAM,](#page-66-25) ST-Ericsson U8420 (@1.0GHz x2), ARM Mali-400MP1
- **.Samsung S5830 Galaxy Ace**: Mobile phone, Android 2.3, 278MB [RAM,](#page-66-25) ARM 11 @0.8GHz x1, Ardeno 200

Basic features such as browsing categories and manipulating 3D scenes were tested on these devices using several common browsers. A summary of the results can be seen in table [6.1.](#page-55-1)

The application worked flawlessly on both new (Dell Vostro) and older (ASUS F3) laptops, using recent versions of common browsers. A mid-range mobile phone from 2012, Galaxy S3m, had no problem displaying and manipulating 3D in Google Chrome. Same goes for the more advanced Xperia Z3c. However, it resorted to canvas mode in default browser, making the 3D nearly unusable. An older phone (Galaxy Ace) using default browser could not display 3D at all.

All devices displayed non-3D content without trouble.

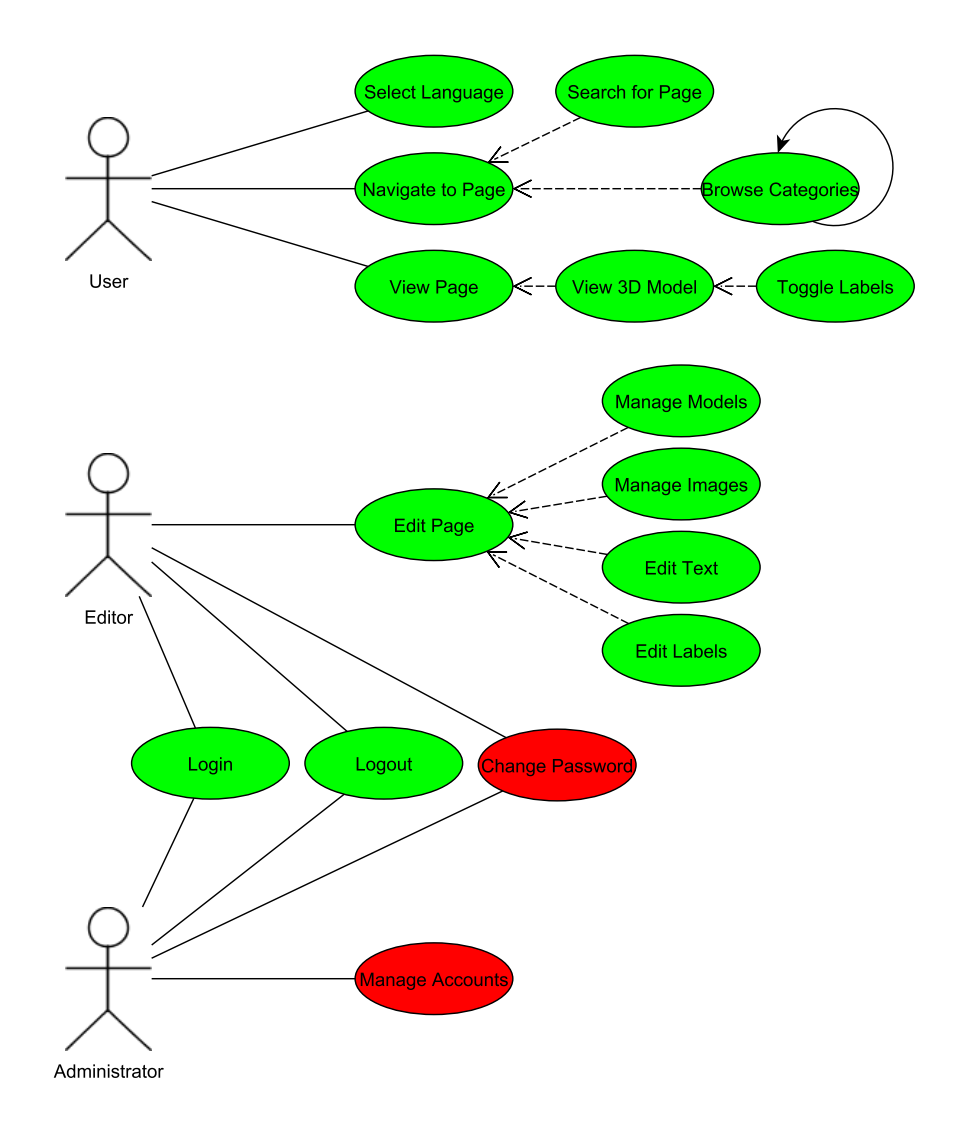

<span id="page-55-0"></span>Figure 6.1. Diagram of use case validation results: Green use cases were successfully implemented, red use cases were not. It shows that the application is almost complete, only account-related features are missing.

| Device      | <b>Browser</b> | <b>Status</b>                                    |
|-------------|----------------|--------------------------------------------------|
| Dell Vostro | Firefox $34.0$ | O <sub>k</sub>                                   |
| Dell Vostro | Chrome 39.0    | Ok                                               |
| Dell Vostro | IE 11.0        | O <sub>k</sub>                                   |
| ASUS F3     | Firefox $30.0$ | $Q_{k}$                                          |
| ASUS F3     | IE 11.0        | $Q_{k}$                                          |
| Xperia Z3c  | Chrome 39.0    | O <sub>k</sub>                                   |
| Xperia Z3c  | default        | No WegGL, slow 3D with broken normals/lighting   |
| Galaxy S3m  | Chrome 39.0    | Ok                                               |
| Galaxy Ace  | default        | 3D not displayed, no message about missing WebGL |

<span id="page-55-1"></span>**Table 6.1.** Compatibility of the application with selected devices and browsers. Only basic features were checked. Device specifications can be seen in [6.2](#page-54-0)

While a small test sample, this leads to an expected conclusion: The application will work correctly on reasonably powerful machines running [WebGL-](#page-66-21)compatible browsers, such as most desktop and laptop computers as well as more recent mobile devices. However, the presence of such a browser is crucial. Also, some form of setup might be needed on certain devices (updating drivers, enabling WebGL), while older devices might be completely incompatible.

These trends were later confirmed by several users in a short survey (see [6.4\)](#page-56-0), where laptops showed no problems and the success of mobile devices varied.

We have anticipated these compatibility issues since we chose [WebGL](#page-66-21) for rendering. This powerful technology was chosen for its top performance and great prospects for the future. Compatibility with older devices is the price we pay, but the number of incompatible devices should decrease with time.

## **6.3 Cooperation with Editors**

During later stages of implementation, three editors familiar with previous versions of the Atlas provided regular feedback on current version's features and user experience. They tested all editorial features as they became available. Many smaller and larger issues were discovered and addressed during this stage.

These are just several examples of issues the editors helped identify and respective solutions:

**.Constrained camera movement**

Solution: Orbit controls replaced by trackball controls

- **.Parts of bones completely white at certain angles** Solution: Material changed and lighting reduced
- **.UI components of 3D viewer misplaced (under specific conditions)** Solution: Absolute positioning of components determined after all other content is loaded
- **.Files containing special characters in filenames not working**

Solution: Filenames processed and stripped of special characters

**.Models have edges rather than smooth surfaces**

Known issue with model format, solution pending, see [5.5.3](#page-48-0)

The editors were asked for ways to improve the editorial interface and what features they were missing. I emphasized that improvements we make now would make their future work easier. Nevertheless, they did not make any additional requests.

### <span id="page-56-0"></span>**6.4 User Feedback**

An online questionnaire regarding user feedback was distributed to a number of medical students. Ten students responded, seven of them from the Third Faculty of Medicine, three from other medical faculties.

No questions were mandatory and technical details regarding used devices were omitted, otherwise the questionnaire might look intimidating to non-tech users. The survey was carried out in Czech.

The application was available to respondents at a point when "Search" was not implemented, but all other features were ready.

**9/10 students reported that the application worked correctly**, one respondent was not able to view 3D models on a further unspecified Android tablet (using Google Chrome). In the following report, this single respondent's answers were discarded as they all revolve around the fact that the models were not displayed.

No other respondents encountered any apparent errors.

### **6.4.1 Devices and Browsers**

What devices and browsers were used by respondents can be seen in chart [6.2](#page-57-0). Laptop with Google Chrome was by far the most commonly used.

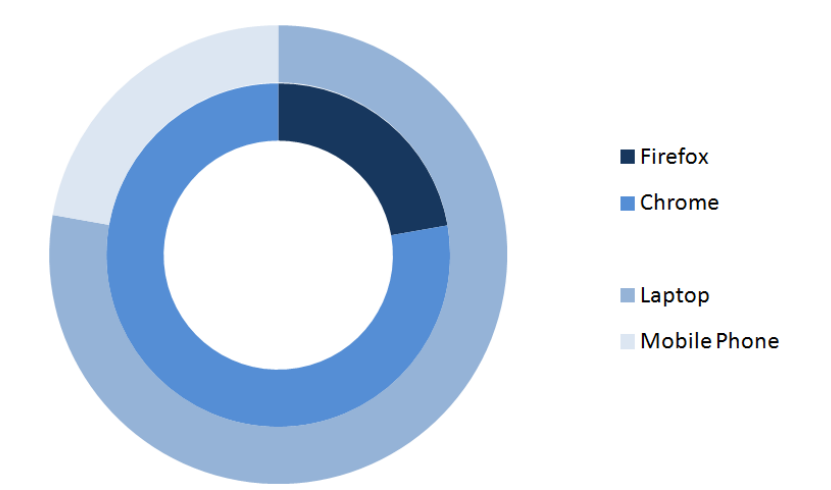

<span id="page-57-0"></span>**Figure 6.2.** Donut chart of devices and browsers used by 9 respondents. 7 users tested the application on a laptop, 2 on a mobile phone. Out of those using laptops, 2 used Mozilla Firefox. Everyone else used Google Chrome. No respondents used any other type of device or browser. (One case where 3D did not display on a tablet, Google Chrome, was omitted.)

An impotant question we needed answered was the demand for mobile support, so we asked our respondents what type of devices they would like to use our application on. The results can be seen in chart [6.3](#page-57-1) and it is apparent that mobile support is wanted, especially for Android.

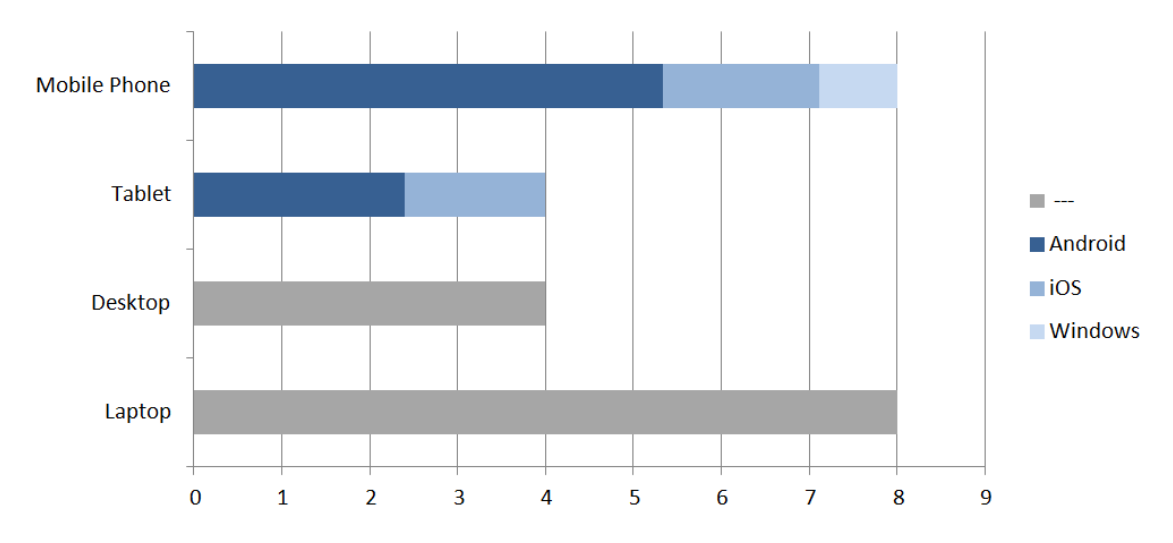

<span id="page-57-1"></span>Figure 6.3. Devices 9 respondents would like to use for accessing our application in the future. Number of users mentioning a particular type of device is shown. Mobile devices are further divided by OS (ratios are preserved rather than absolute count as some users selected multiple [OS\)](#page-66-23).

### **6.4.2 Application Evaluation**

Respondents were asked for their opinion on the quality of certain aspects of our application:

- How useful is this application? (Rate the concept rather than the implementation.) ■ How useful is this application? (Rate the concept **r** ■ Are you overall satisfied with this implementation?
- Are you overall satisfied with this implementation?<br>■ How do you rate the graphical design?
- 
- **.**Are you satisfied with the way the categories can be browsed?
- **.**Are you satisfied with the way the content and models can be viewed?
- **.**How useful is the content available for "Calcaneus"? *(Note: Example page with complete content)*

All these aspects were rated on a scale of 1-10 (10 being the best). Average results are shown in chart [6.4](#page-58-0) and it is apparent that the feedback is positive.

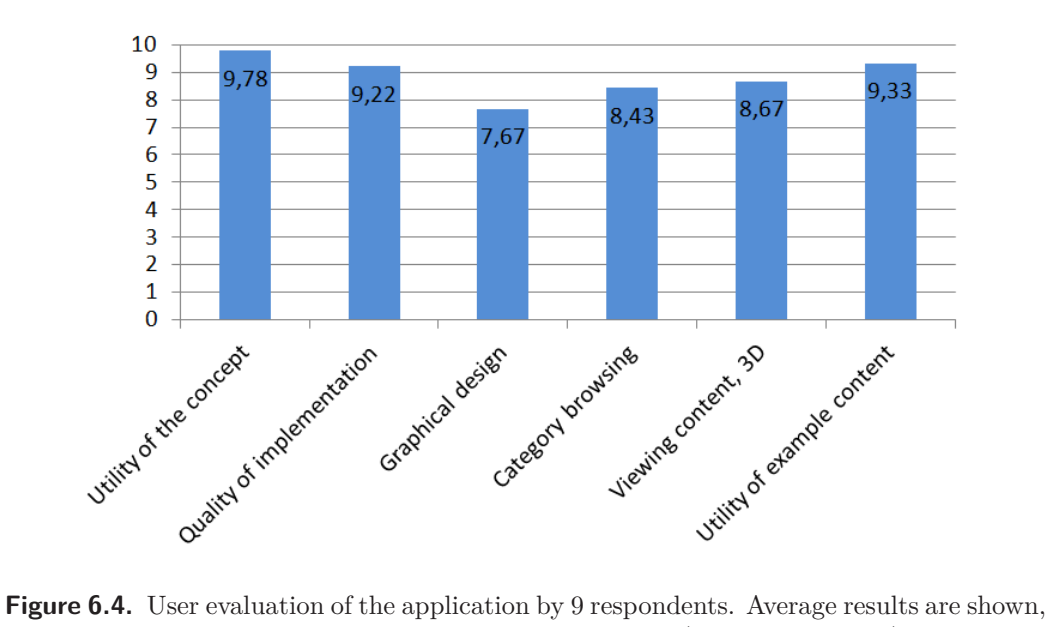

<span id="page-58-0"></span>different aspects were rated on a scale of 1-10 (10 being the best).

Students consider this application extremely useful and even the implementation is rated very highly, its weakest part being the graphical design rated at 7.67. Since we have not focused on graphical design as of yet and every other aspect is rated above 8.0, the result is positive an encouraging.

Respondents were also asked for a short summary of the application's positives and negatives, examples of their answers are following.

#### **Positives:**

- **.**Rotating models great advantage over books
- $\blacksquare$  <br> Rotating models great advantage over books  $\blacksquare$  <br> Labels can be turned on/off and selected for details
- Labels can be turned on/of
- Low hardware requirements<br>■ Visualization without borrowing bones from the Institute of Anatomy • Visualization without borrowing bones from the Insti<br>• Better graphics and details than previous application
- Better graphics and details<br>■ Well arranged classification
- 
- Well arranged classification<br>■ Extra content (for "Calcaneus" at the moment) ■ Extra content (for<br>■ Available in Czech
- 

#### **Negatives:**

- **Regatives:**<br> **The Trouble with mobile devices**
- $\bullet$  Trouble with mobile dev $\bullet$  Not great model quality
- 6. Testing, Evaluation **. . . . . . . . . . . . . . . . . . . . . . . . . . . . . . . . . . . . . . . .**
- **.**Zooming everything, not just the model *Note: Mobile user*
- **.**Unrefined graphical design
- **.**Incomplete labels/content *Note: Not our responsibility*

Users were also asked if anything needed to be fixed in current implementation. There were only two requests: One for a better graphical design, one for more content.

### **6.4.3 Feature Requests**

Finally the respondents were asked what features they would like to see in future releases, with several suggested options and room for their own additions (which nobody used). Their answers are shown in chart [6.5](#page-59-0).

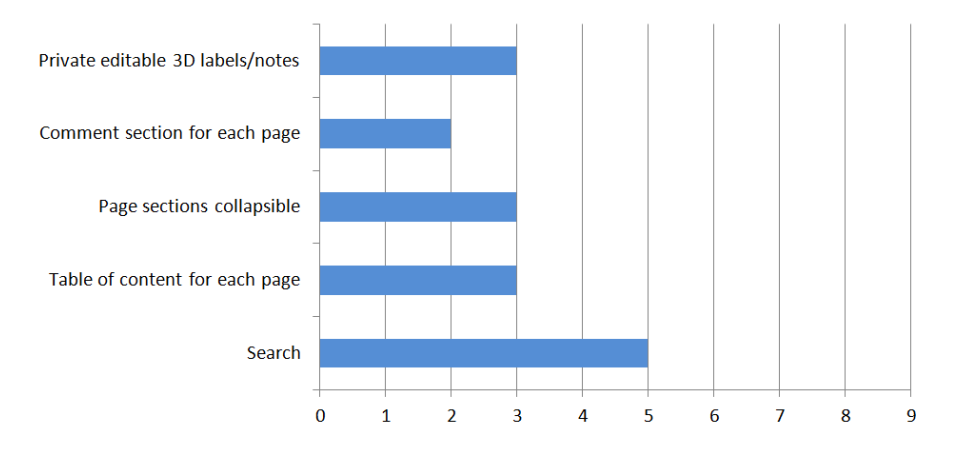

<span id="page-59-0"></span>**Figure 6.5.** Features requested by 9 respondents. Number of users asking for each feature is shown.

The most requested feature was "Search" with 5/9 users asking for it. Basic search function was already implemented shortly after the survey. Other features received 2-3 votes each, were added to the "to do" list and will be implemented in the future.

# **Chapter 7 Conclusion**

We have successfully developed an online application called *Skelet3D*, an editable database of bones including labeled 3D models: We researched existing solutions, identified improvements, designed, implemented, tested and deployed the application.

## **7.1 Summary**

First we defined the requirements and key features of the web application: A hierarchy of categories and subcategories containing pages related to bones, each page containing a 3D model with labels, text and images. Labels and text need to be editable while models and images can be uploaded into the system. The application should be bilingual.

We have performed a review of existing solutions and this project's predecessor, finding that none of the solutions cover this project's utility. It was decided that the previous version had too many issues limiting future development and that this project should start with a clean slate.

Available technologies were researched and compared and after careful consideration, three.js framework using [WebGL](#page-66-21) was chosen for 3D rendering, while the server would run easily extensible Java [EE](#page-66-27) using [JSF](#page-66-13) – an [MVC](#page-66-28) framework.

We designed the application: Identified all its use cases and assembled their stepby-step scenarios. Based on this, a mockup [GUI](#page-66-29) covering these scenarios was drafted. Business objects figuring in the application were identified and a database schema supporting multilingual content was created. The internal structure of the application was then modeled as a layered application based on [MVC](#page-66-28) architecture.

According to this design, the application was implemented. All layers including database persistence, data-representing entity classes, service classes with business logic, backing beans and their respective [HTML](#page-66-10) views, including client side JavaScript with 3D, were successfully implemented. All important features were realized: Categories and pages can be browsed as a hierarchy or searched for directly, models can be viewed from all angles, several modes of displaying labels are available and labels can be selected. All interfaces are bilingual; content may be created in either language. Authenticated users can create and edit pages, their content and labels, upload models and images. Content from previous version has been transferred.

The application was deployed to a production server in December 2014.

Functionality was verified by walking through individual use case scenarios – all features are available except for account administration. The application is confirmed to work in [WebGL](#page-66-21) compatible browsers on desktop devices as well as more recent mobile devices including Android phones.

During later stages of development we cooperated with content editors, who provided useful feedback and helped improve user experience before public release. Once they had input enough example content, the application was presented to medical students, ten of whom submitted their opinions in a short survey. The feedback was largely positive, praising the application's utility.

## **7.2 Future Development**

While the application is working as intended and users seem to be satisfied, there is always room for improvement.

Firstly, the account management system is still missing, which means user accounts are managed directly through the database. An interface allowing administrators to modify editors' accounts should be implemented, as well as an option to change passwords anytime.

Secondly, better mobile support could be provided. While the number of devices supporting [WebGL](#page-66-21) by default can be expected to grow, there should be a guide regarding compatibility and what steps can be taken to enable [WebGL](#page-66-21) on older devices. It might also be worth revising the touch controls of 3D, which work, but sometimes lead to conflicts between controlling the scene and controlling the page.

Other future improvements may include:

- **.**Conversion of models to a more efficient internal format, which would both save bandwidth and allow smooth shading
- **.**Improvement of the "Search" function to search all content (including 3D labels) rather than just page/bone names **EXECUTE:** THE CONSTRUCT OF CHAPTER CONSTRUCT CONSTRUCT (ELECTRONING OF DATA CONTROL) TO THE CONTROL OF DETAILS AND DESCRIPTION OF DETAILS ON THE DETAILS OF DETAILS AND DETAILS ON THE DETAILS OF DETAILS AND DETAILS OF DETA
- 
- **.** Division of page content into chapters (allows table of content, collapsible sections) **B**etter tools for handling citations/sources, which now need to be created manually ■ Better tools for handling citations/sources, which now need to be created manually ■ Personal notes and/or public comment section for registered users
- 
- **.** Overall improvement of graphical design

Once obvious improvements are implemented and the content is more refined, user feedback should be collected in order to find out what needs to be improved further.

# **7.3 Goal Completion Summary**

All tasks of the assignment were successfully completed.

- All tasks of the assignment were successfully completed. <br>■ Current solution and other existing solutions were reviewed ■ Current solution and other existing solutions were re<br>■ Improvements and new key features were introduced
- **.** Improvements and new key features were introduced **A** new version of the application was designed
- 
- **.**The application was implemented according to the design
- **.**Functionality was verified and tested
- **.**User experience was tested with editors and students
- **.**The application was improved according to user feedback

## **References**

- <span id="page-62-0"></span>[1] *Skelet 3D*. <http://skelet3d.lf3.cuni.cz/> (visited: 2014-9-23)
- [2] *Skeletopedia*. <http://skeletopedia.sk/> (visited: 2014-9-23)
- [3] *Zygote Body*. <http://www.zygotebody.com/> (visited: 2014-9-23)
- [4] *Anatronica*. <http://www.anatronica.com/> (visited: 2014-9-23)
- [5] *3D Science Skeletal Models*. [http://www.3dscience.com/3D\\_Models/Human\\_Anatomy/Skeletal/](http://www.3dscience.com/3D_Models/Human_Anatomy/Skeletal/) (visited: 2014-9-23)
- [6] *UPOL Atlas člověka*. <http://www.atlascloveka.upol.cz/cs/cs02/cs0201/cs020100.html/> (visited: 2014-9-23)
- [7] *Wikipedia List of Human Bones*. [http://en.wikipedia.org/wiki/List\\_of\\_bones\\_of\\_the\\_human\\_skeleton](http://en.wikipedia.org/wiki/List_of_bones_of_the_human_skeleton) (visited: 2014-9-23)
- [8] *Can I Use WebGL*. <http://caniuse.com/#feat=webgl> (visited: 2014-10-1)
- [9] *Internet Explorer Dev Center WebGL*. <http://msdn.microsoft.com/en-us/library/ie/bg182648%28v=vs.85%29.aspx> (visited: 2014-10-1)
- [10] Stephen Shankland. *CNET iOS 8 brings big boost for Web programmers*. <http://www.cnet.com/news/ios-8-brings-big-boost-for-web-programmers/> (visited: 2014-10-1)
- [11] *Adobe Flash Penetration Statistics*. <http://www.adobe.com/cz/products/flashplatformruntimes/statistics.html> (visited: 2014-9-25)
- [12] Tom Krcha. *Using MouseLock, Right Click, Middle Click features in Flash Player* . <http://tomkrcha.com/?p=2621> (visited: 2014-9-25)
- [13] Marcus Kruger. *Wired Flash Is Dead*. <http://archive.wired.com/insights/2014/05/flash-dead-long-live-webgl/> (visited: 2014-9-25)

```
References . . . . . . . . . . . . . . . . . . . . . . . . . . . . . . . . . . . . . . . . . . . . .
```
- [14] Serdar Yegulalp. *Infoworld Adobe Flash: Insecure, outdated, and here to stay*. [http://www.infoworld.com/article/2610420/adobe-flash/adobe-flash--insecure-](http://www.infoworld.com/article/2610420/adobe-flash/adobe-flash--insecure--outdated--and-here-to-stay.html) [-outdated--and-here-to-stay.html](http://www.infoworld.com/article/2610420/adobe-flash/adobe-flash--insecure--outdated--and-here-to-stay.html) (visited: 2014-9-25)
- [15] *BuiltWith Shockwave Flash Embed Usage Statistics*. [http://trends.builtwith.com/framework/Shockwave-Flash-Embed]( http://trends.builtwith.com/framework/Shockwave-Flash-Embed) (visited: 2014-9-25)
- [16] *Adobe About Flash Player*. <https://www.adobe.com/software/flash/about/> (visited: 2014-9-25)
- [17] Danny Winokur. *Adobe News Flash to Focus on PC Browsing and Mobile Apps*. <http://blogs.adobe.com/conversations/2011/11/flash-focus.html> (visited: 2014-9-25)
- [18] Tareq Aljaber. *Adobe Blogs An Update on Flash Player and Android*. [http://blogs.adobe.com/flashplayer/2012/06/flash-player-and-android-update](http://blogs.adobe.com/flashplayer/2012/06/flash-player-and-android-update.html) [.html](http://blogs.adobe.com/flashplayer/2012/06/flash-player-and-android-update.html) (visited: 2014-9-25)
- [19] *Wikipedia Apple and Adobe Flash controversy*. http://en.wikipedia.org/wiki/Apple and Adobe Flash controversy (visited: 2014-9-25)
- [20] *Unity 3D*. <http://unity3d.com/> (visited: 2014-10-2)
- [21] *ShiVa3D*. <http://www.stonetrip.com/> (visited: 2014-10-2)
- [22] Felix Turner. *Airtight Interactive Stage3D vs WebGL Performance*. <http://www.airtightinteractive.com/2011/10/stage3d-vs-webgl-performance/> (visited: 2014-10-3)
- [23] *WebGL Samples Aquarium*. <http://webglsamples.googlecode.com/hg/aquarium/aquarium.html> (visited: 2014-10-3)
- [24] *WebGL User Contributions*. [https://www.khronos.org/webgl/wiki/User\\_Contributions](https://www.khronos.org/webgl/wiki/User_Contributions) (visited: 2014-10-4)
- <span id="page-63-0"></span>[25] *three.js*. <http://threejs.org/> (visited: 2014-10-4)
- [26] *Stack Overflow*. <http://stackoverflow.com/> (visited: 2014-10-4)
- [27] *IEEE Spectrum The Top Programming Languages*. <http://spectrum.ieee.org/static/interactive-the-top-programming-languages> (visited: 2014-10-6)
- [28] *PHP: a fractal of bad design*. <http://eev.ee/blog/2012/04/09/php-a-fractal-of-bad-design/> (visited: 2014-10-6)
- [29] Walker Rowe. *Southern Pacific Review Choosing Java Vs .Net*. [http://southernpacificreview.com/2013/08/08/choosing-java-vs-net-for-web-de](http://southernpacificreview.com/2013/08/08/choosing-java-vs-net-for-web-development/) [velopment/](http://southernpacificreview.com/2013/08/08/choosing-java-vs-net-for-web-development/) (visited: 2014-10-6)
- [30] Srinath Davu. *Segue Technologies .NET vs Java*. <http://www.seguetech.com/blog/2013/06/03/dotnet-vs-java-how-to-pick> (visited: 2014-10-6)

**. . . . . . . . . . . . . . . . . . . . . . . . . . . . . . . . . . . . . . . . . . . . . . . . .**

- [31] *Oracle JavaServer Faces*. <http://www.oracle.com/technetwork/java/javaee/javaserverfaces-139869.html> (visited: 2014-10-16)
- <span id="page-64-0"></span>[32] *NetBeans IDE*. <https://netbeans.org/> (visited: 2014-10-29)
- <span id="page-64-1"></span>[33] *Stack Overflow - Unable to Start Derby...* [http://stackoverflow.com/questions/21154400/unable-to-start-derby-database](http://stackoverflow.com/questions/21154400/unable-to-start-derby-database-from-netbeans-7-4)[from-netbeans-7-4](http://stackoverflow.com/questions/21154400/unable-to-start-derby-database-from-netbeans-7-4) (visited: 2014-11-10)
- <span id="page-64-2"></span>[34] *Google GSON*. <https://code.google.com/p/google-gson/> (visited: 2014-12-15)
- <span id="page-64-3"></span>[35] *Apache Commons Lang*. <http://commons.apache.org/proper/commons-lang/> (visited: 2014-12-15)
- <span id="page-64-4"></span>[36] *Java EE 6 Tutorial - What Is Facelets?* <http://docs.oracle.com/javaee/6/tutorial/doc/gijtu.html> (visited: 2014-12-15)
- <span id="page-64-5"></span>[37] *PrettyFaces*. <http://ocpsoft.org/prettyfaces/> (visited: 2014-12-20)
- <span id="page-64-6"></span>[38] *BalusC - Fix Missing JSF ViewState After Ajax*. <http://balusc.blogspot.cz/2011/09/communication-in-jsf-20.html> (visited: 2014-11-20)

# **Appendix A List of Abbreviations**

<span id="page-66-29"></span><span id="page-66-28"></span><span id="page-66-27"></span><span id="page-66-26"></span><span id="page-66-25"></span><span id="page-66-24"></span><span id="page-66-23"></span><span id="page-66-22"></span><span id="page-66-21"></span><span id="page-66-20"></span><span id="page-66-19"></span><span id="page-66-18"></span><span id="page-66-17"></span><span id="page-66-16"></span><span id="page-66-15"></span><span id="page-66-14"></span><span id="page-66-13"></span><span id="page-66-12"></span><span id="page-66-11"></span><span id="page-66-10"></span><span id="page-66-9"></span><span id="page-66-8"></span><span id="page-66-7"></span><span id="page-66-6"></span><span id="page-66-5"></span><span id="page-66-4"></span><span id="page-66-3"></span><span id="page-66-2"></span><span id="page-66-1"></span><span id="page-66-0"></span>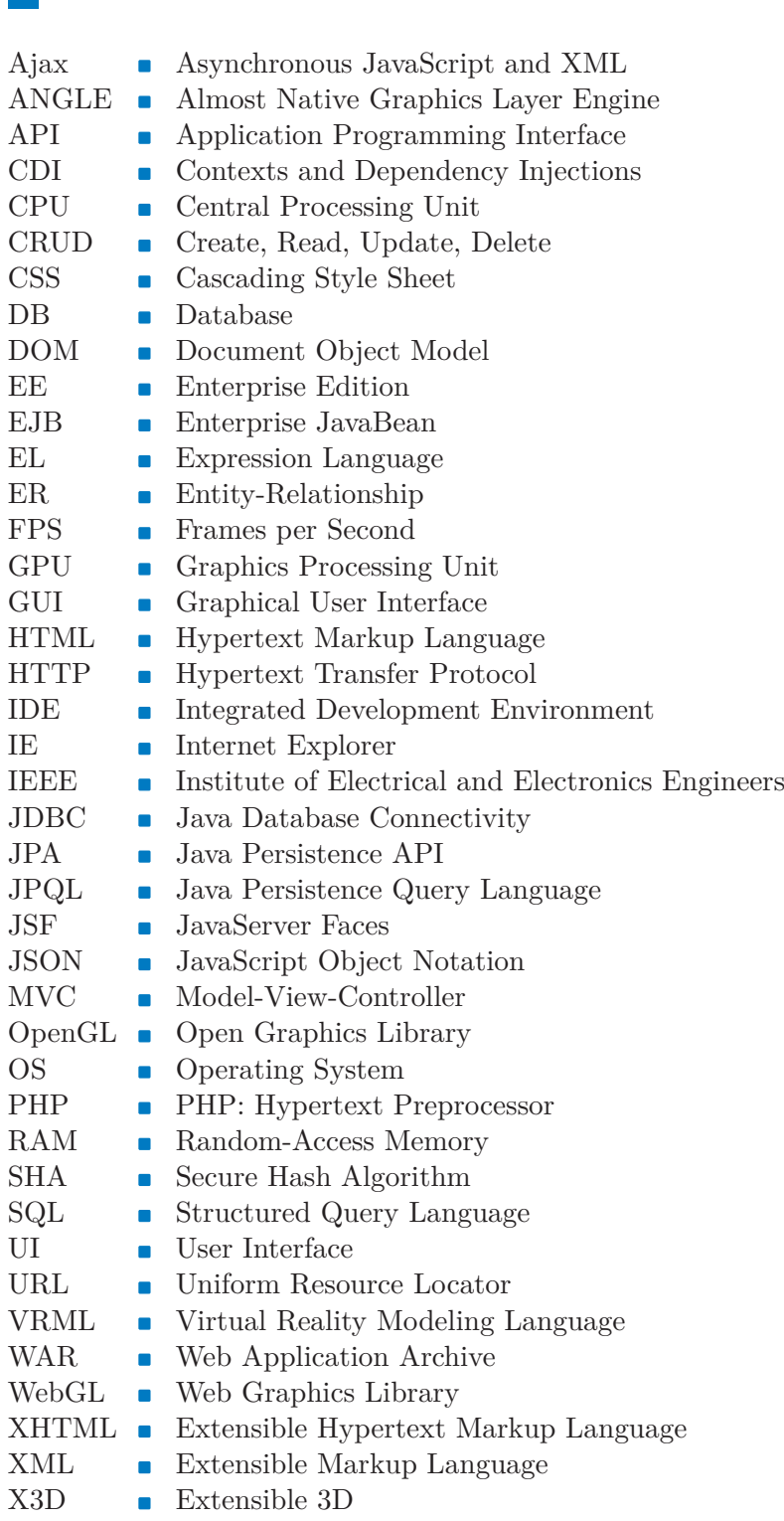

# **Appendix B Class Diagrams**

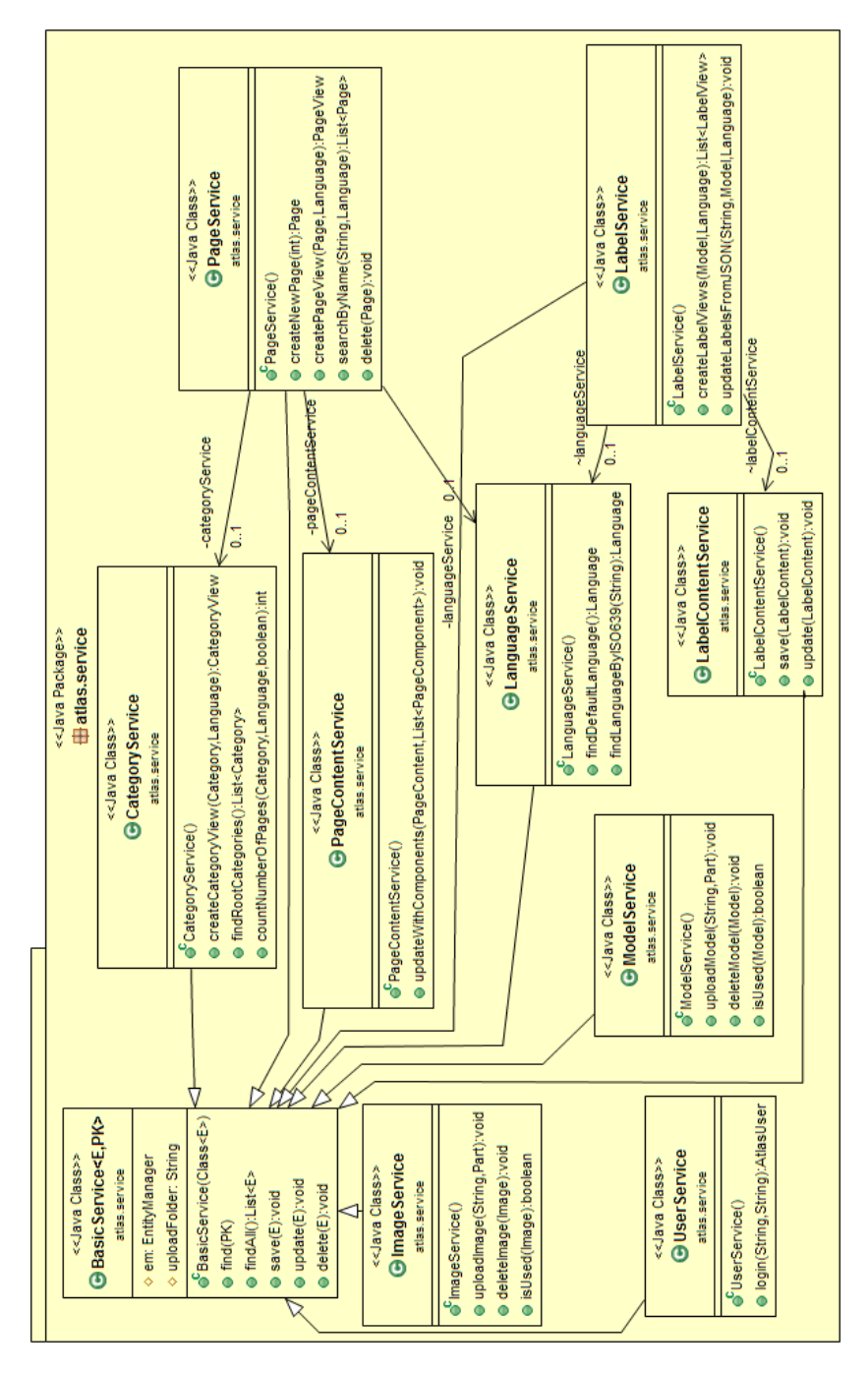

Figure B.1. Class diagram of the atlas.service package (generated from final implementation).

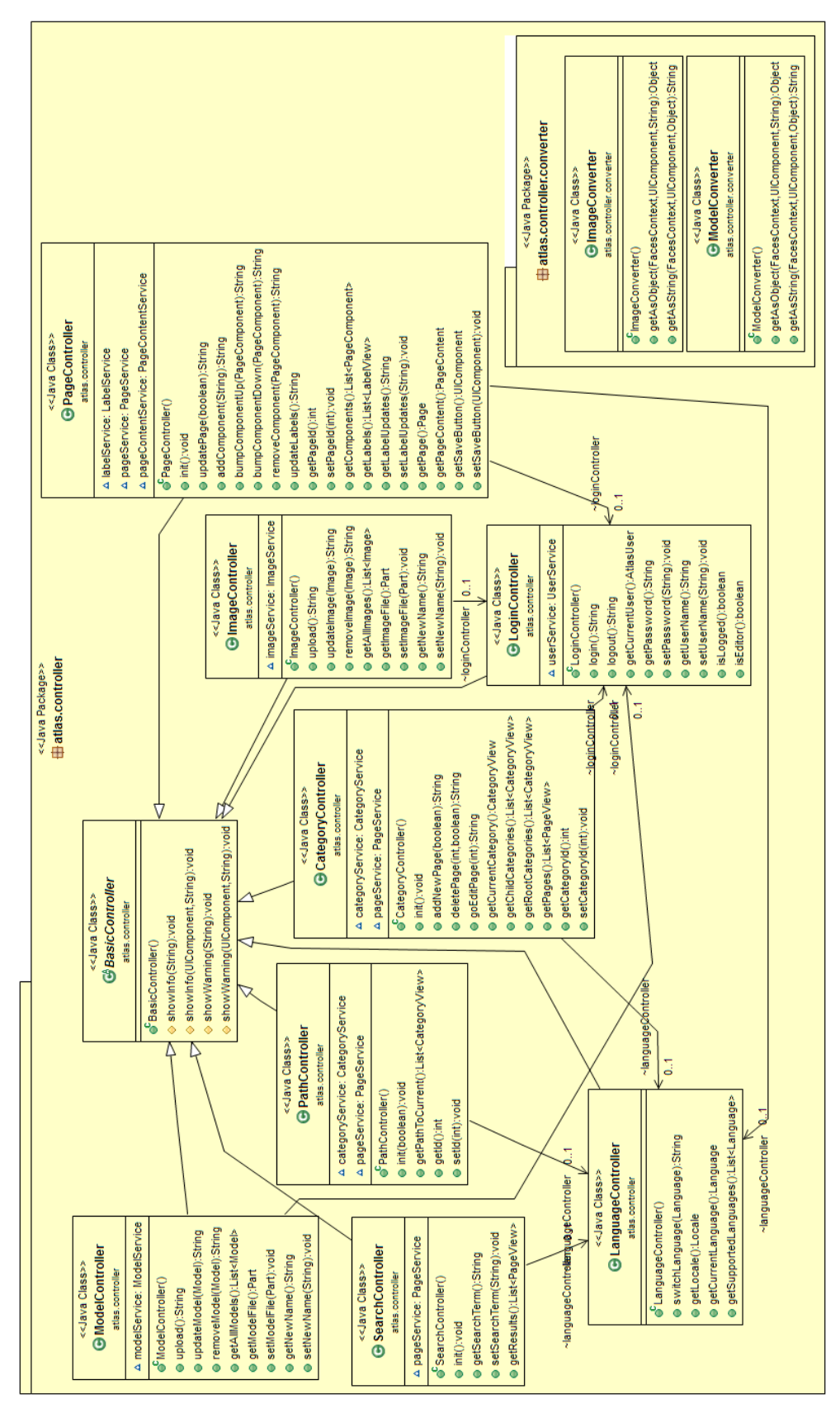

**. . . . . . . . . . . . . . . . . . . . . . . . . . . . . . . . . . . . . . . . . . . . . . . . .**

Figure B.2. Class diagram of the atlas.controller package (generated from final implementation).

B Class Diagrams **and a material state** 

ä ò. ä ò.  $\bar{a}$  $\bar{a}$ ä × ö ä ö ä × í.

×

# **Appendix C Screenshots**

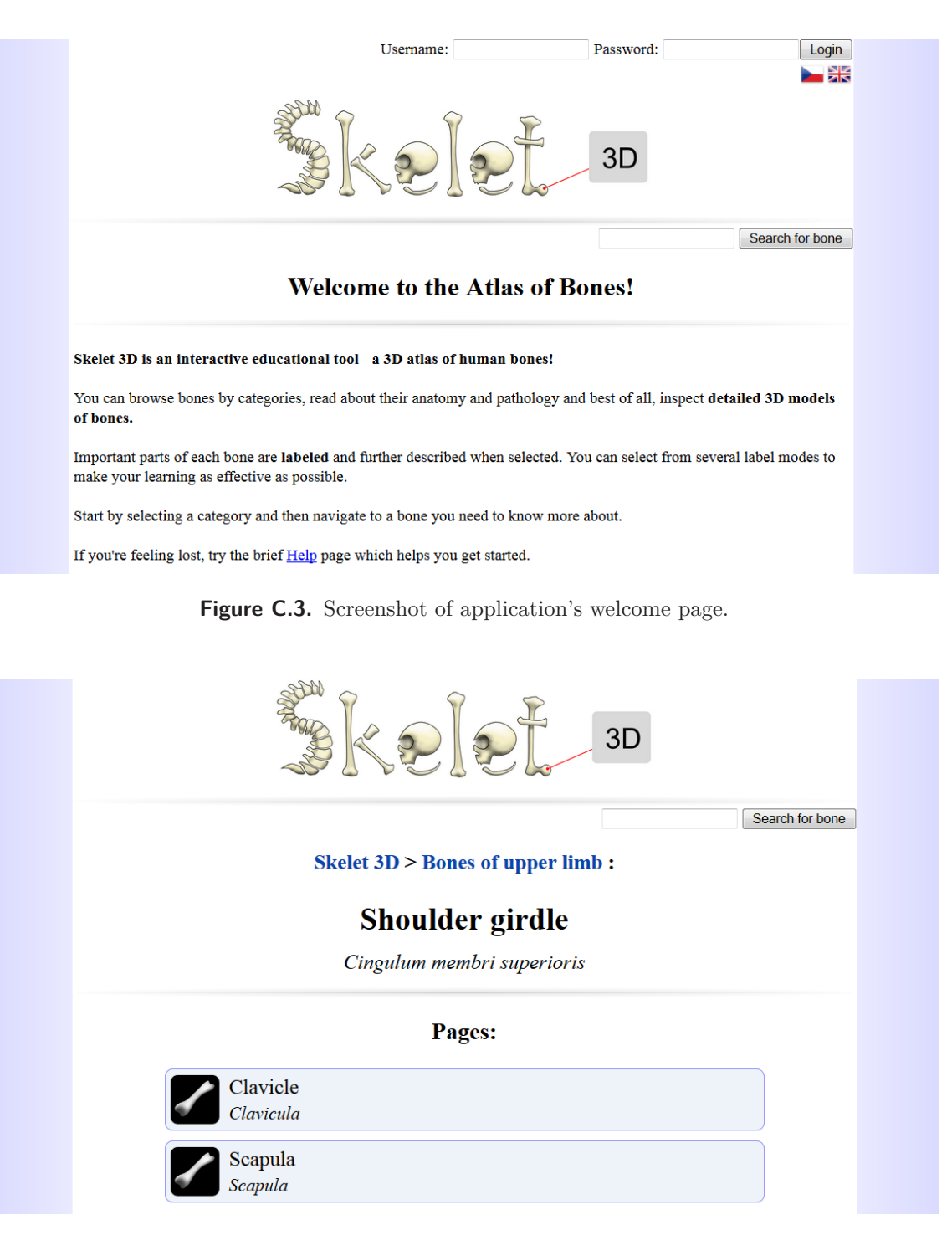

Figure C.4. Screenshot of pages listed in a category.

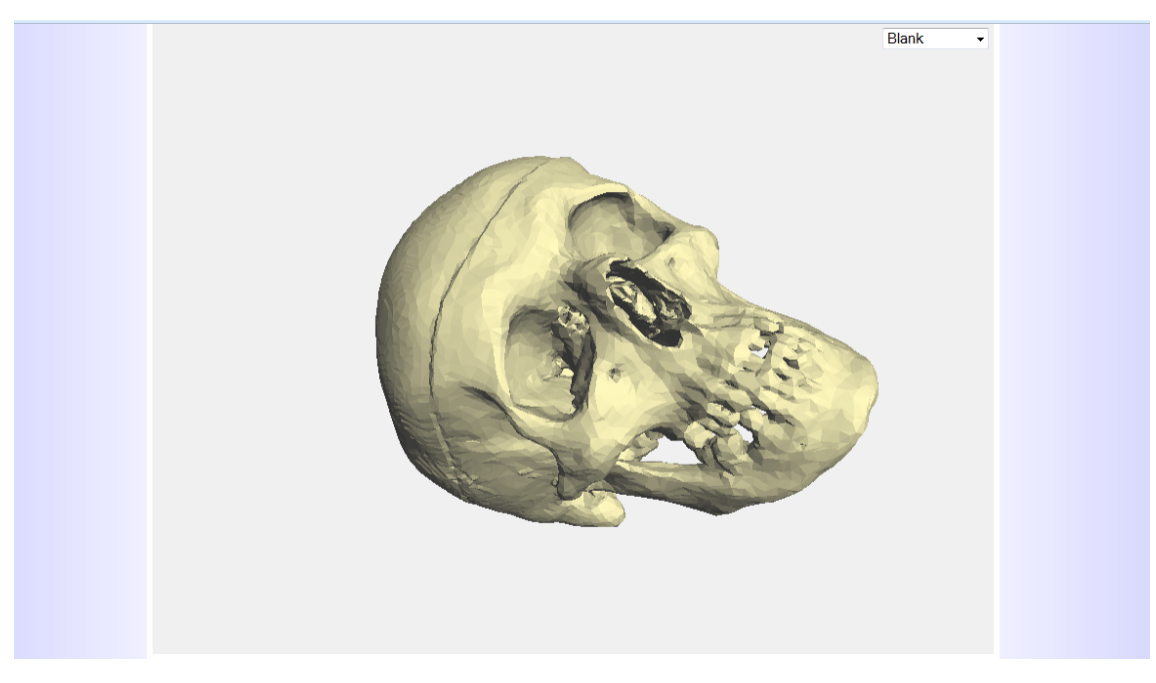

Figure C.5. Screenshot of a 3D model in blank mode (no labels displayed).

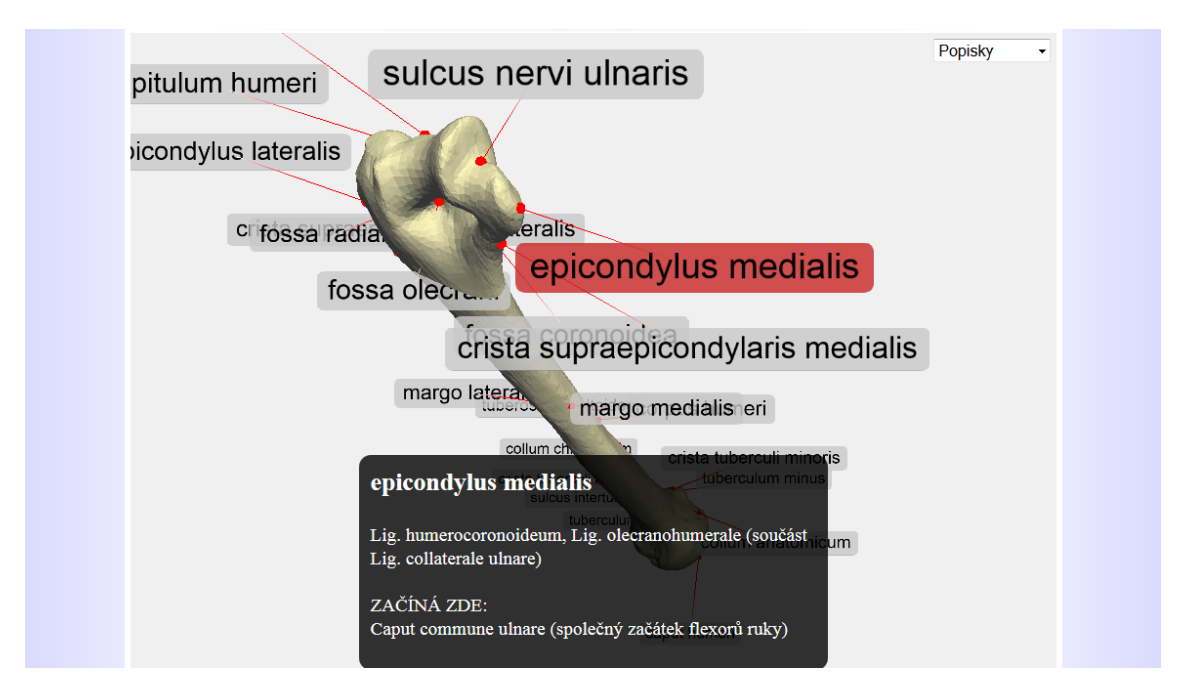

Figure C.6. Screenshot of a 3D model with labels (Czech content).

*All screenshots in this appendix come from the live application. Pages are not displayed in their entirety and might be scrolled down. Browser UI has been cropped out.*
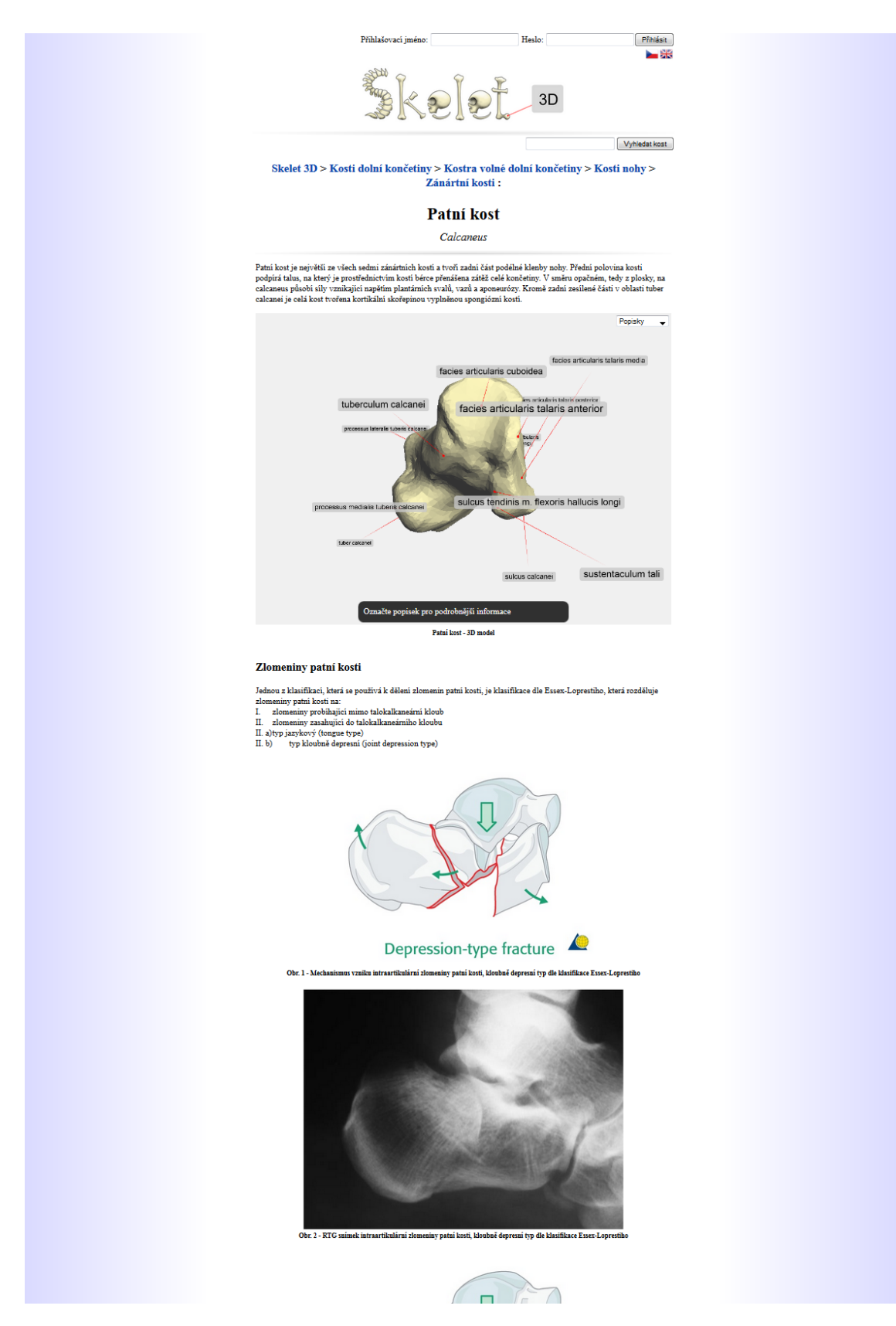

**. . . . . . . . . . . . . . . . . . . . . . . . . . . . . . . . . . . . . . . . . . . . . . . . .**

Figure C.7. Screenshot of example content (Czech content).

C Screenshots **. . . . . . . . . . . . . . . . . . . . . . . . . . . . . . . . . . . . . . . . . . .**

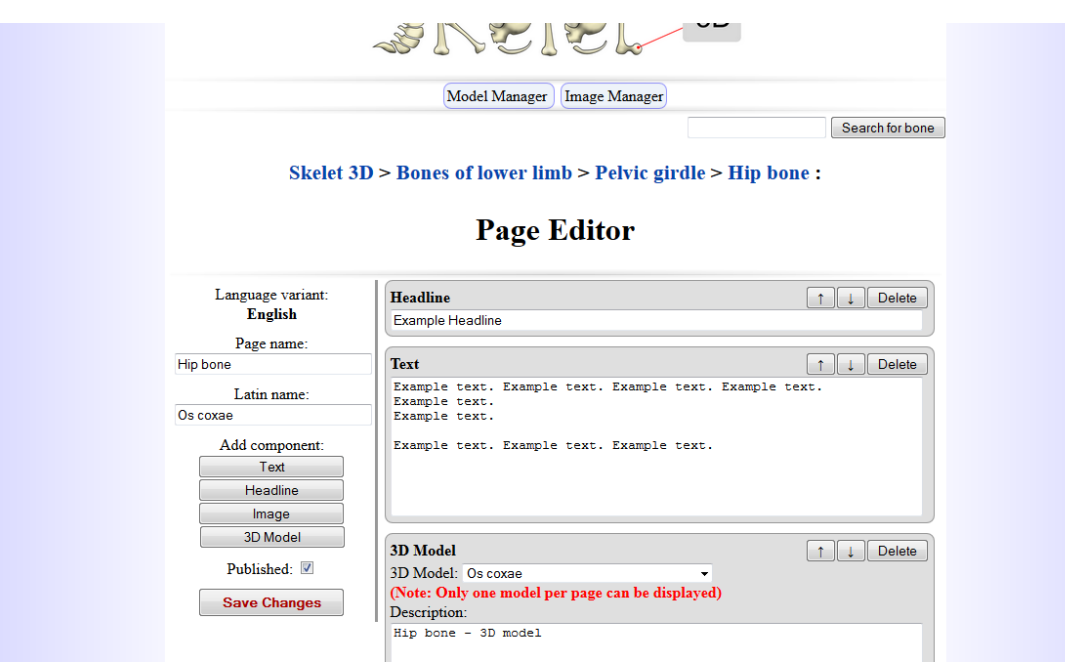

Figure C.8. Screenshot of the page editor, which allows manipulation of page components.

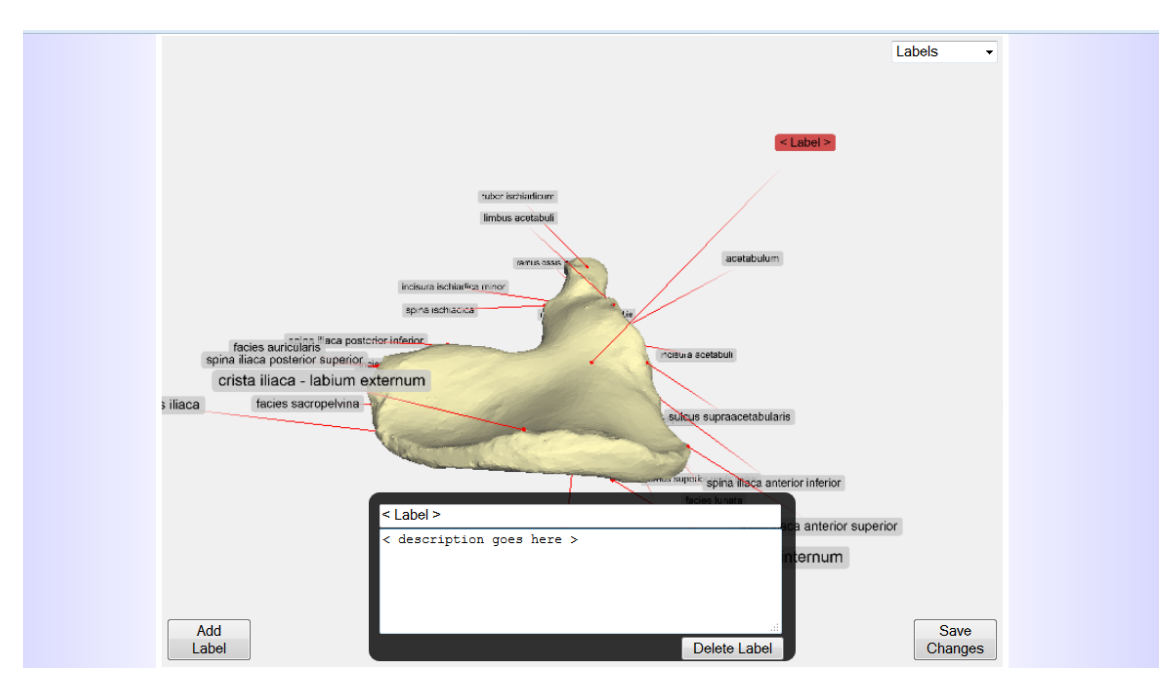

Figure C.9. Screenshot of a 3D model with label editing enabled.

## **Appendix D Content of CD**

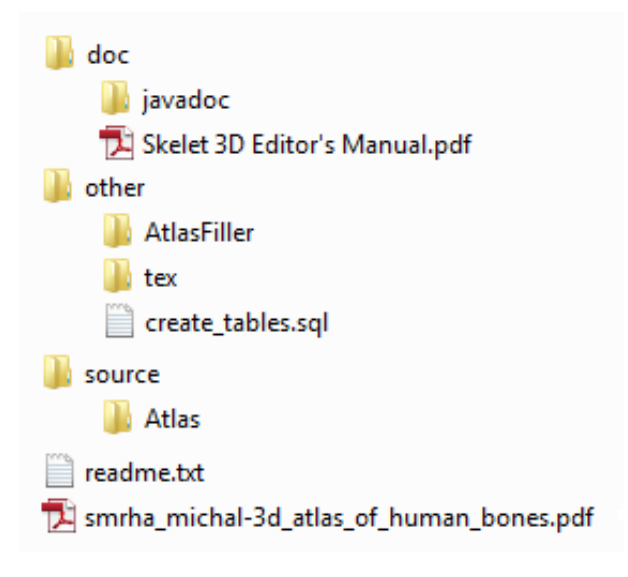

**Figure D.10.** Content of attached CD.

Attached CD contains several directories and files:

- **.doc**
	- **.javadoc** JavaDoc [API](#page-66-0) documentation for Atlas (Skelet3D)
	- **.Skelet 3D Editor's Manual.pdf** User manual for content editors
- **. other**
	- **.AtlasFiller** Souce code of "content transfer" helper application ([XML](#page-66-1) to [DB\)](#page-66-2) **AtlasFiller** - Souce code of "content transfer" helper application (XML t **ex** - Source files for generating this PDF file (T<sub>E</sub>X, template, images...)
	- **tex** Source files for generating this PDF file (T<br>■ **create\_tables.sql** - [SQL](#page-66-3) script for table creation
- **Example 1 source**<br>**source**<br>**source**
- - **.Atlas** Source code of the Atlas (Skelet3D) application
- **.readme.txt** Short information about the CD
- **. smrha michal-3d atlas of human bones.pdf** This PDF file